SEO與網站優化與網路行銷與搜尋引擎與Webometrics專家

## 網站優質化計畫 -網址提交搜尋引擎教學

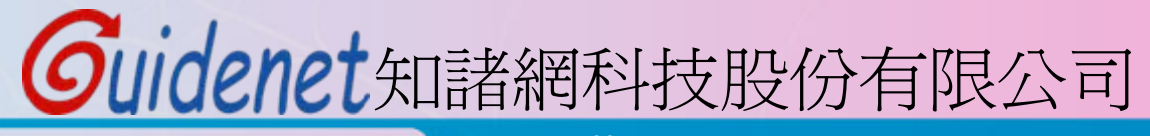

http://www.guidenet.com.tw

# Guidenet

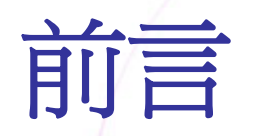

- 提交檔案同時影響S和RF的分數,提交網頁只影響S的分數,因 此提交檔案比提交網頁重要。
- 搜尋引擎的順序(以重要性由大到小排序): 1. EXALEAD (http://www.exalead.com/search/) 2.GOOGLE (http://www.google.com.tw/) 3.YAHOO (http://tw.yahoo.com/) 4.BING (http://www.bing.com/)
- 網頁範例:

http://wr.ntust.edu.tw/index.aspx

檔案範例:

http://wr.ntust.edu.tw/pdf/fa25\_20091221132232171.pdf

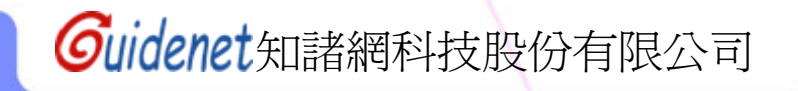

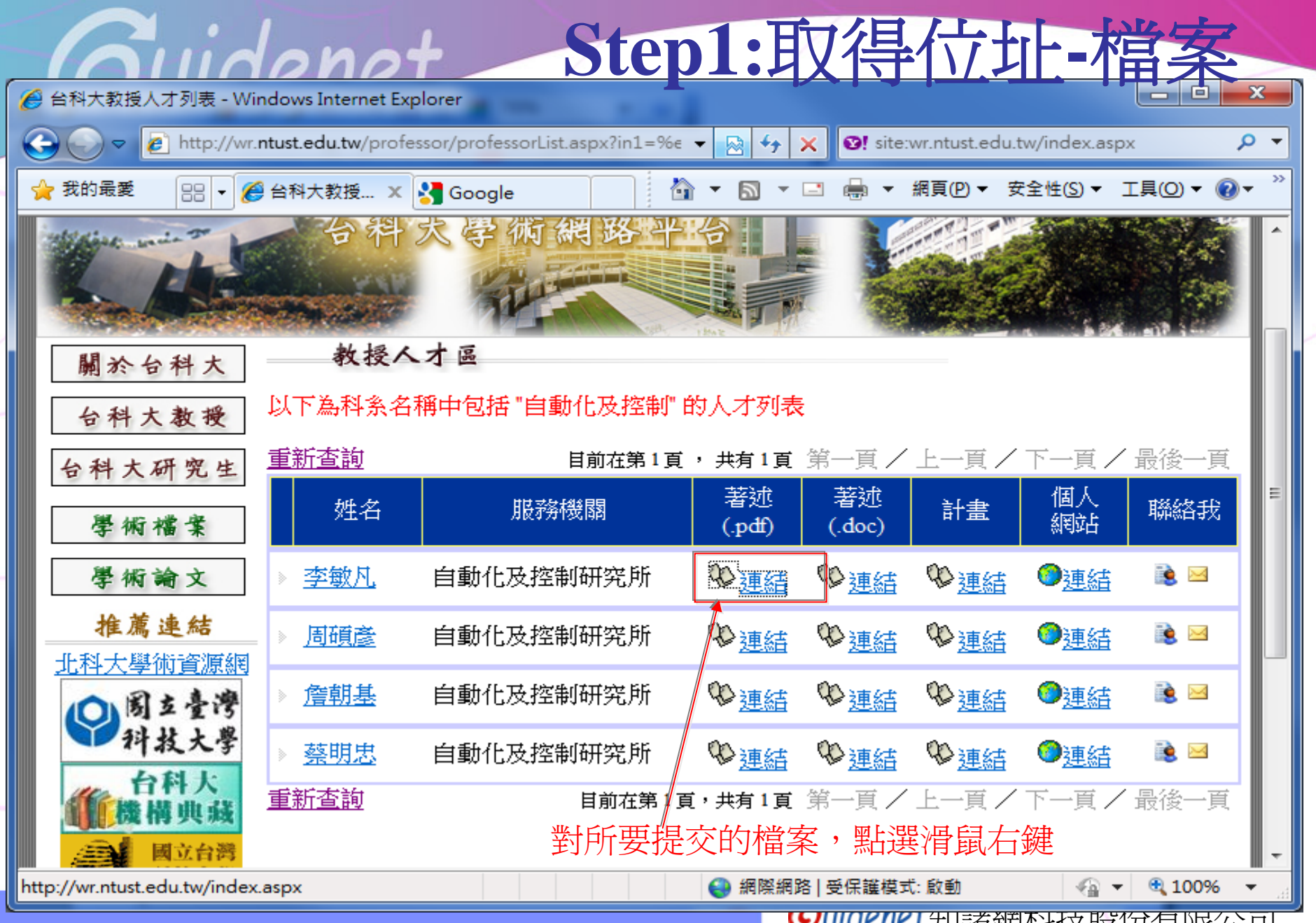

**UNIQUICL**知諸網科技股份有限公司

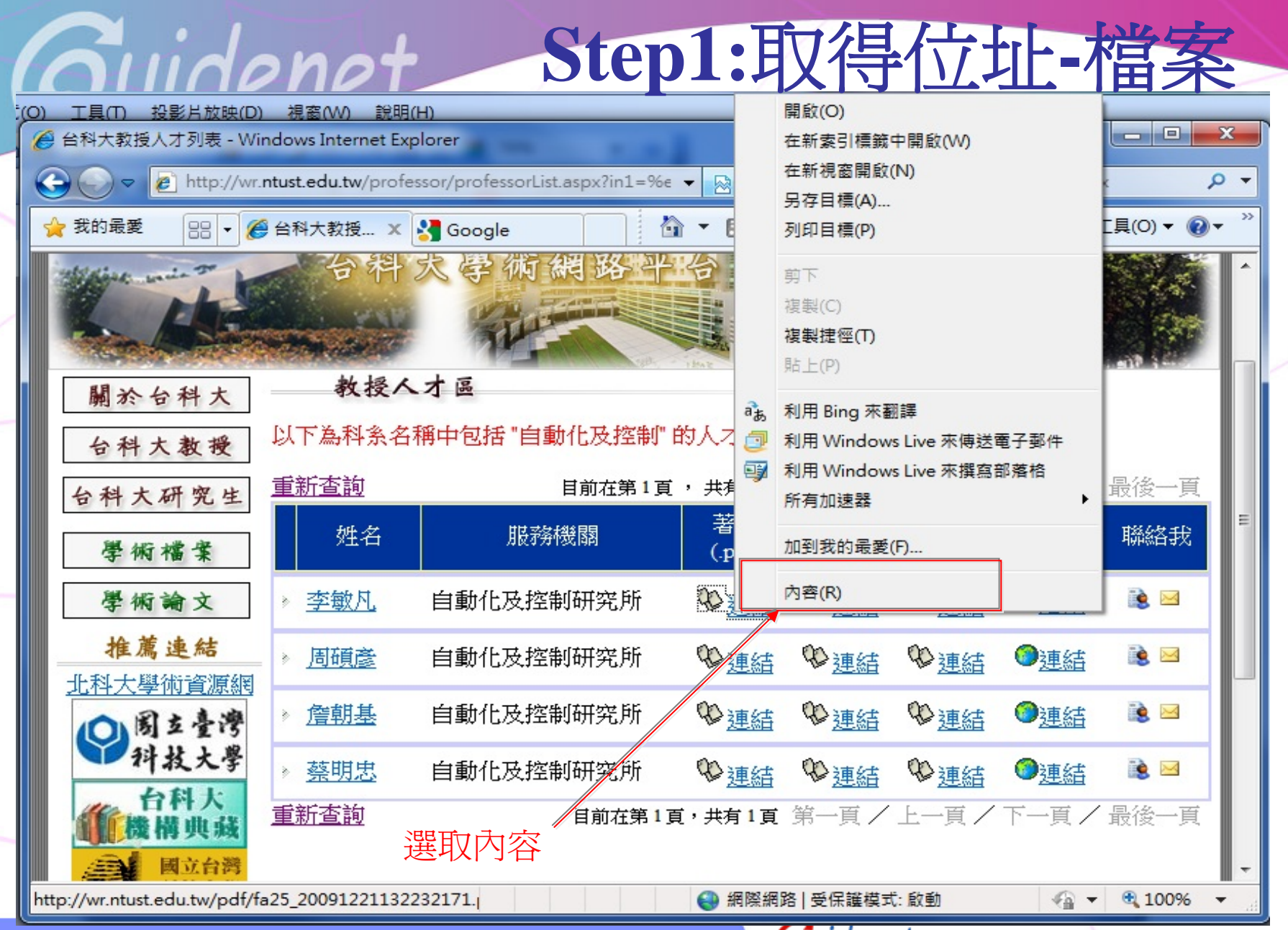

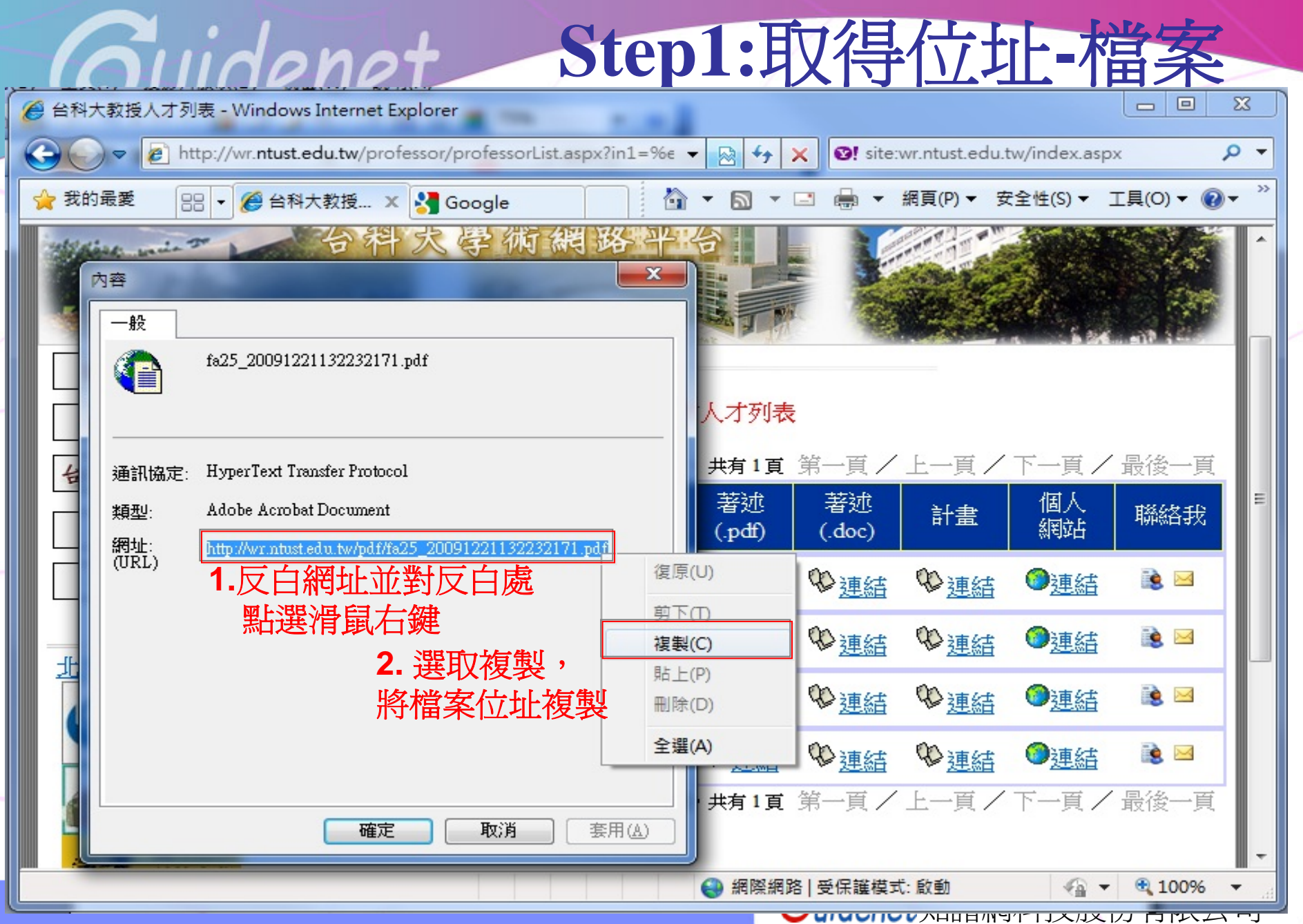

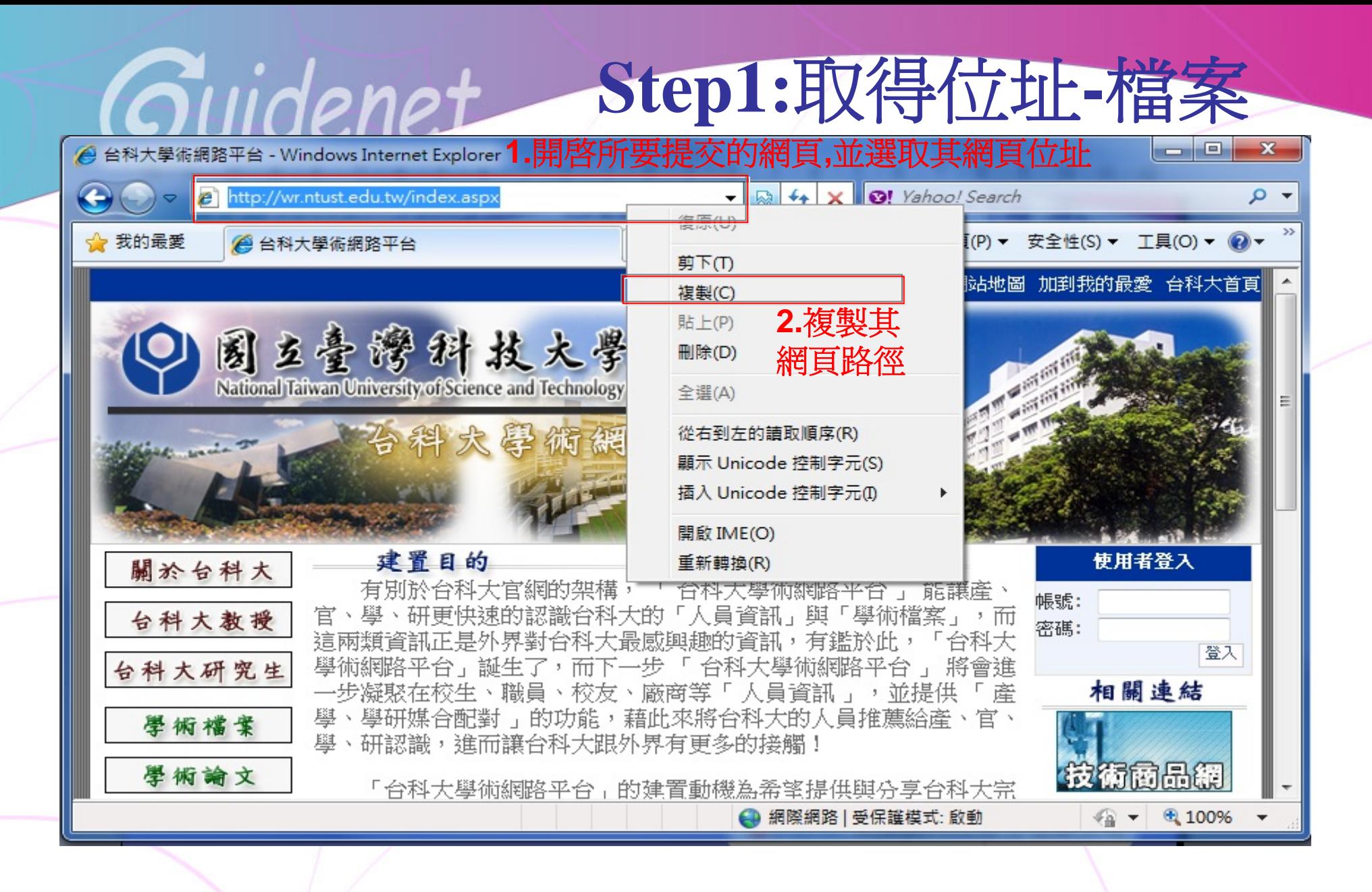

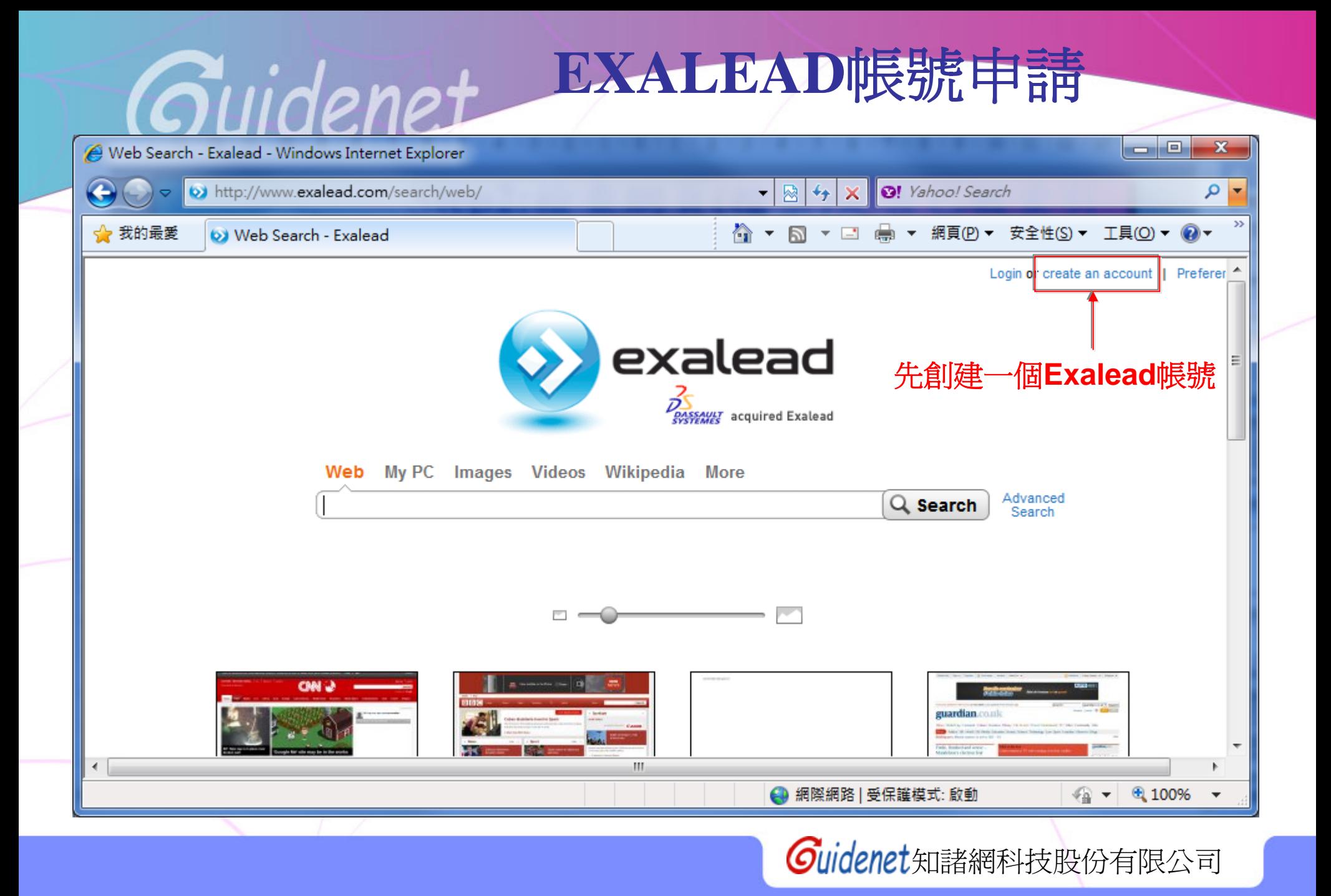

### **EXALEAD**帳號申請

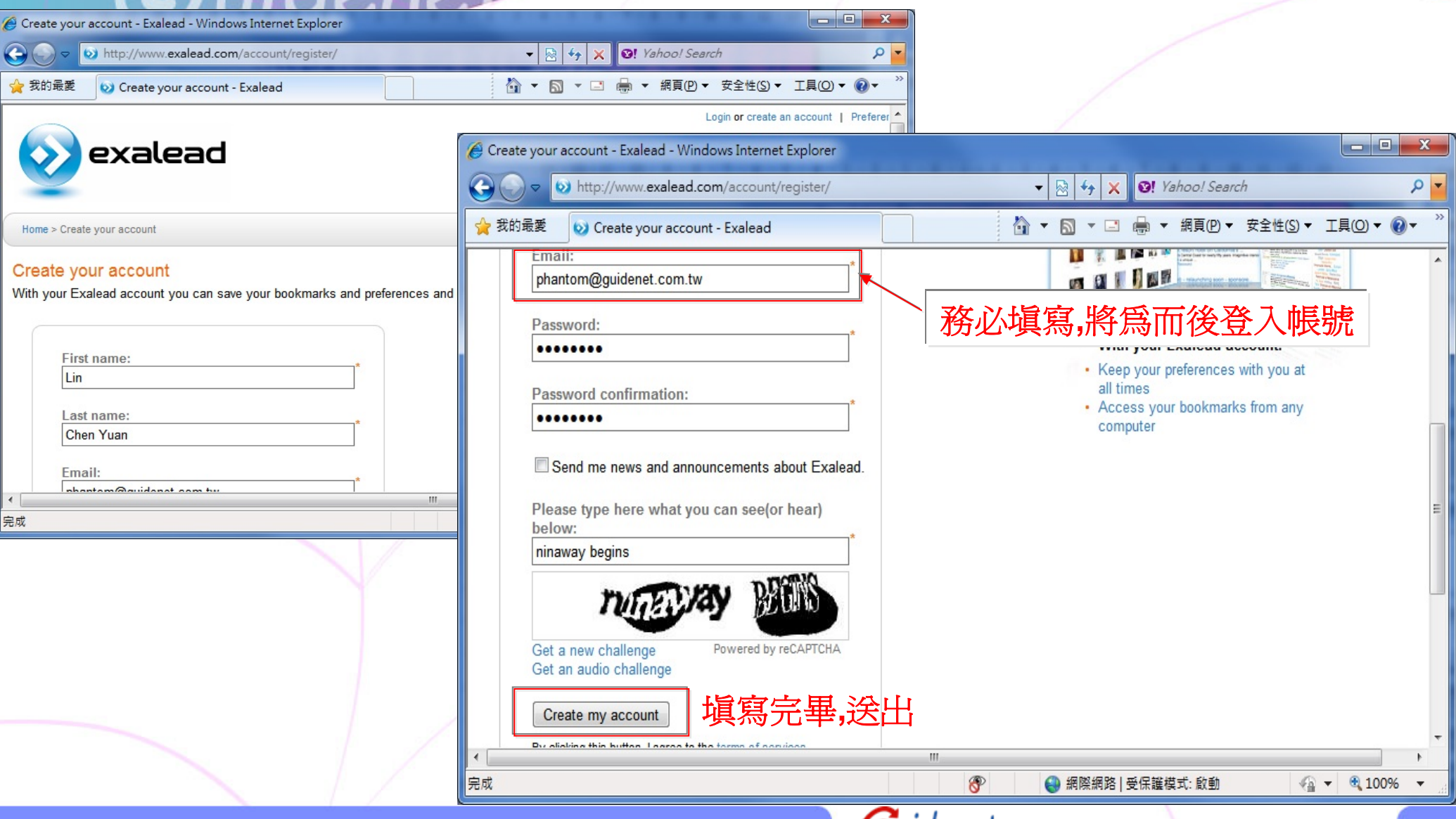

Guidenet

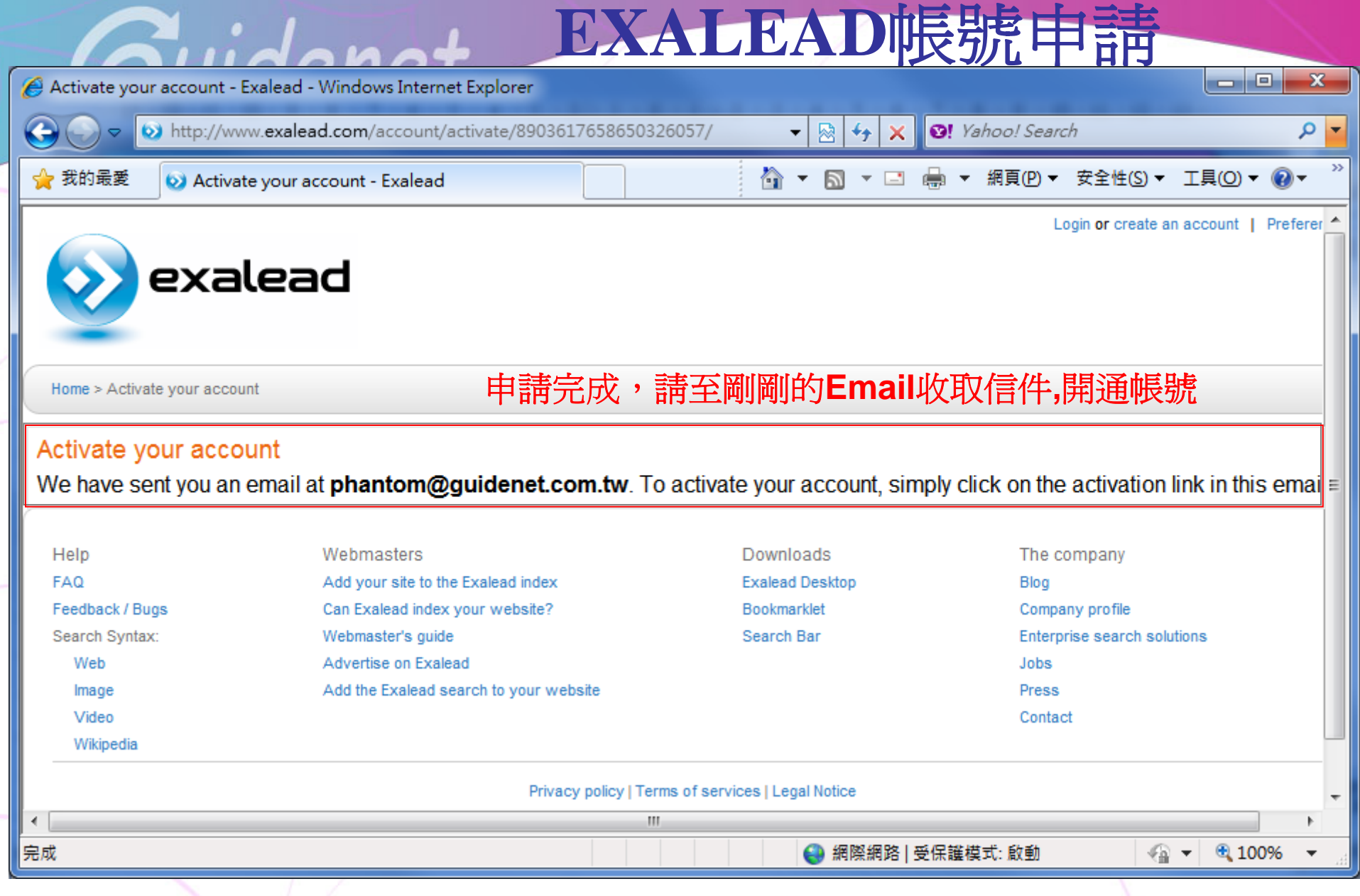

#### **EXALEAD**帳號申請

Welcome to Exalead

to no-reply@exalead.com 收件者: phantom@guidenet.com.tw

Thank you for creating an account at Exalead, please follow the link below to activate it: http://www.exalead.com/account/activate/8903617658650326057/164772cae9f170fa86ee383d183

Information from ESET Smart Security, vers

 $\mathbf{H}$ 

idanat

blocked::http://www.exalead.com/account/ activate/8903617658650326057/ 164772cae9f170fa86ee383d183417cca7a6511d/

 $(20100712)$ 

The message was checked by ESET Smart Security.

http://www.eset.com

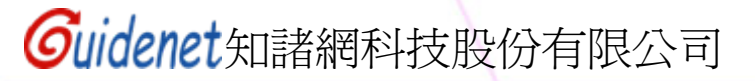

點此開通帳號

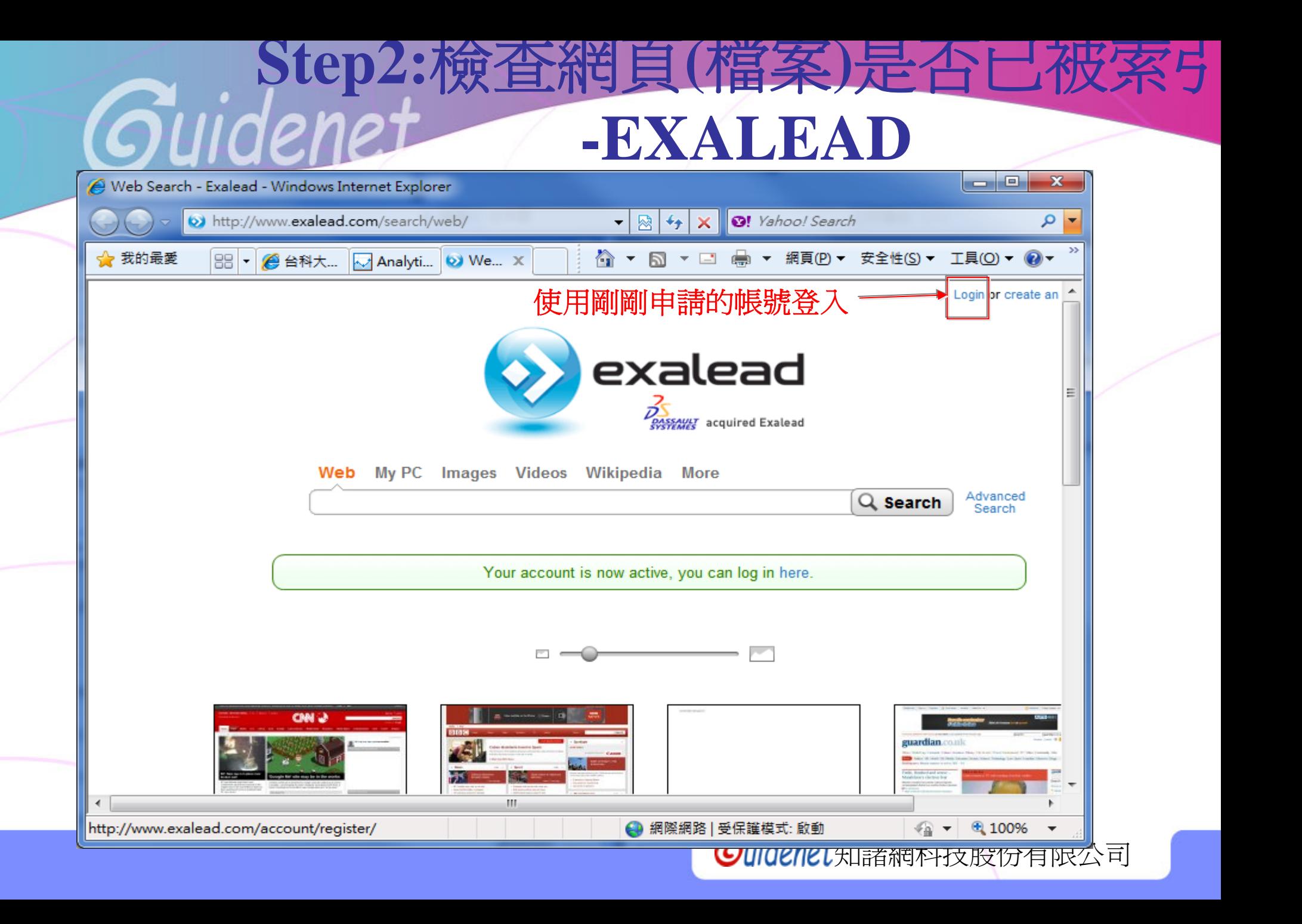

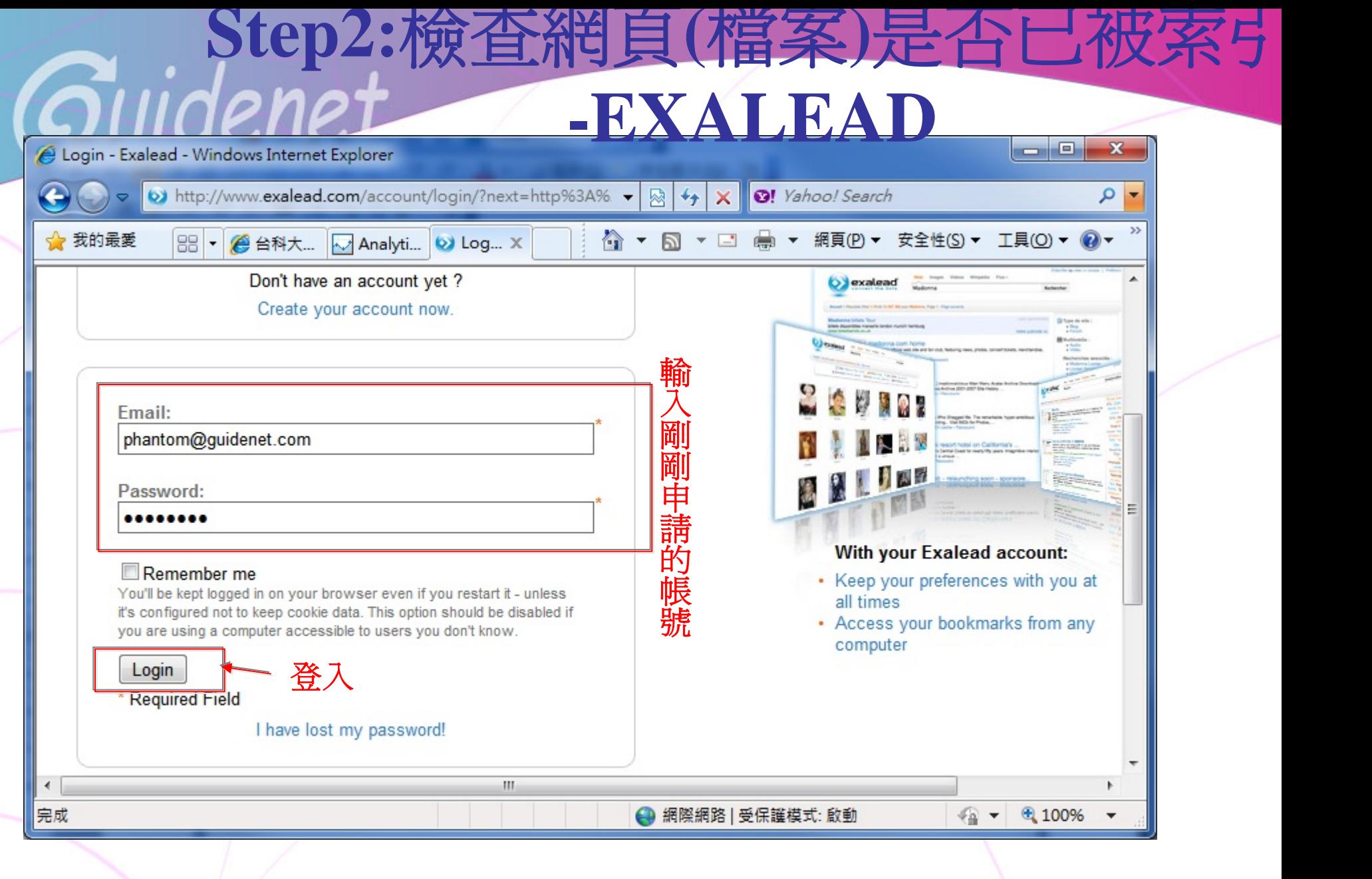

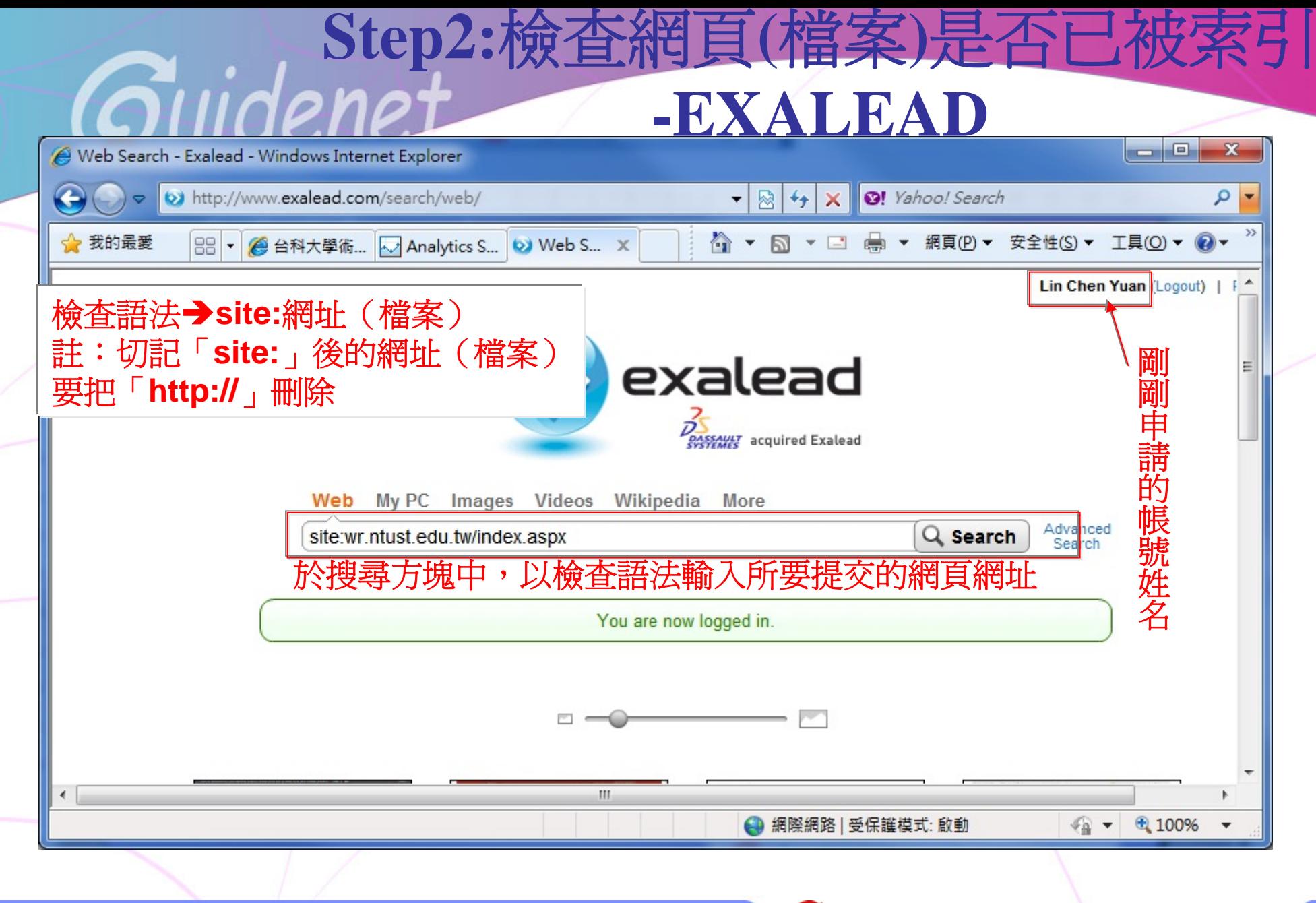

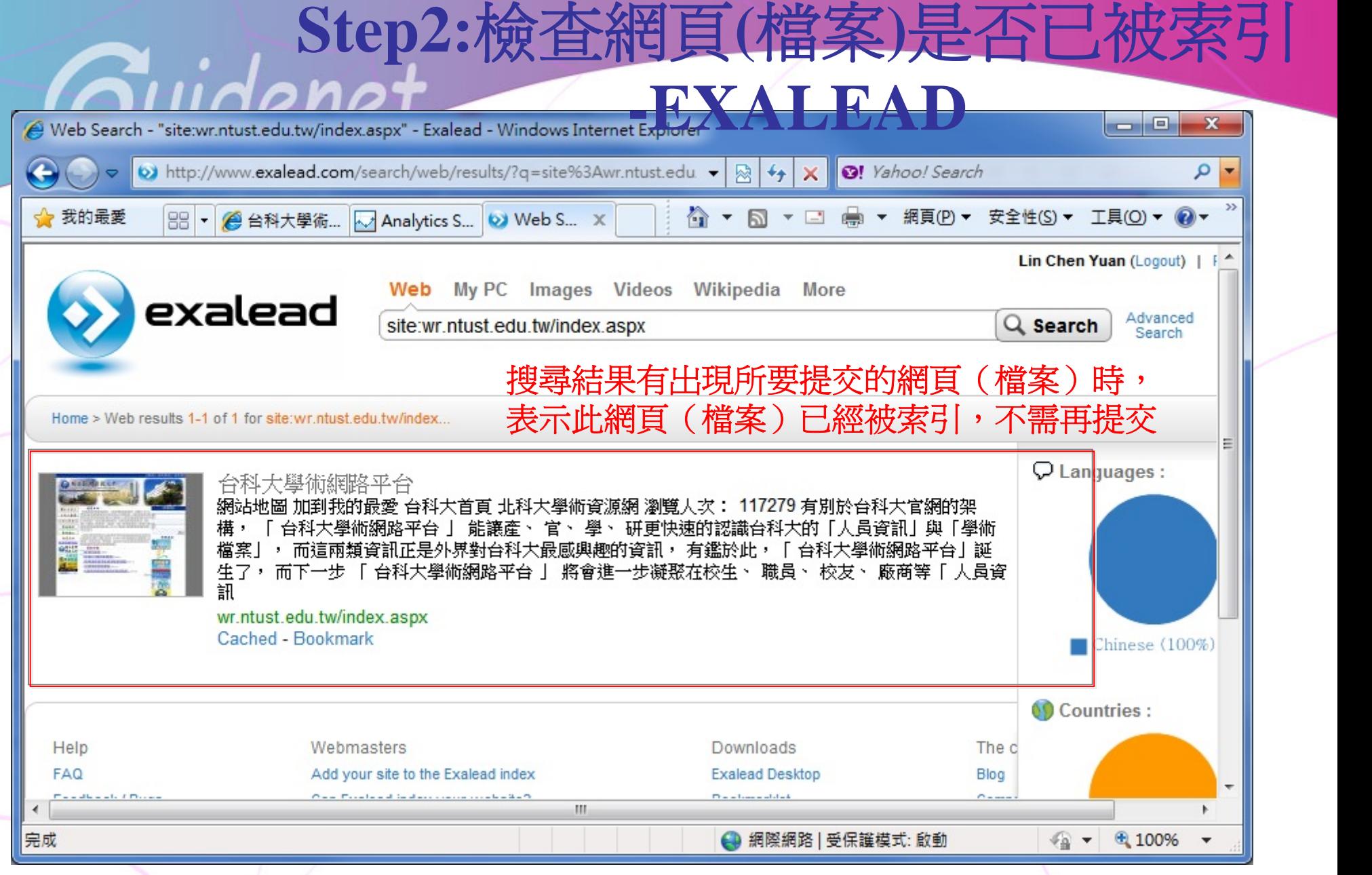

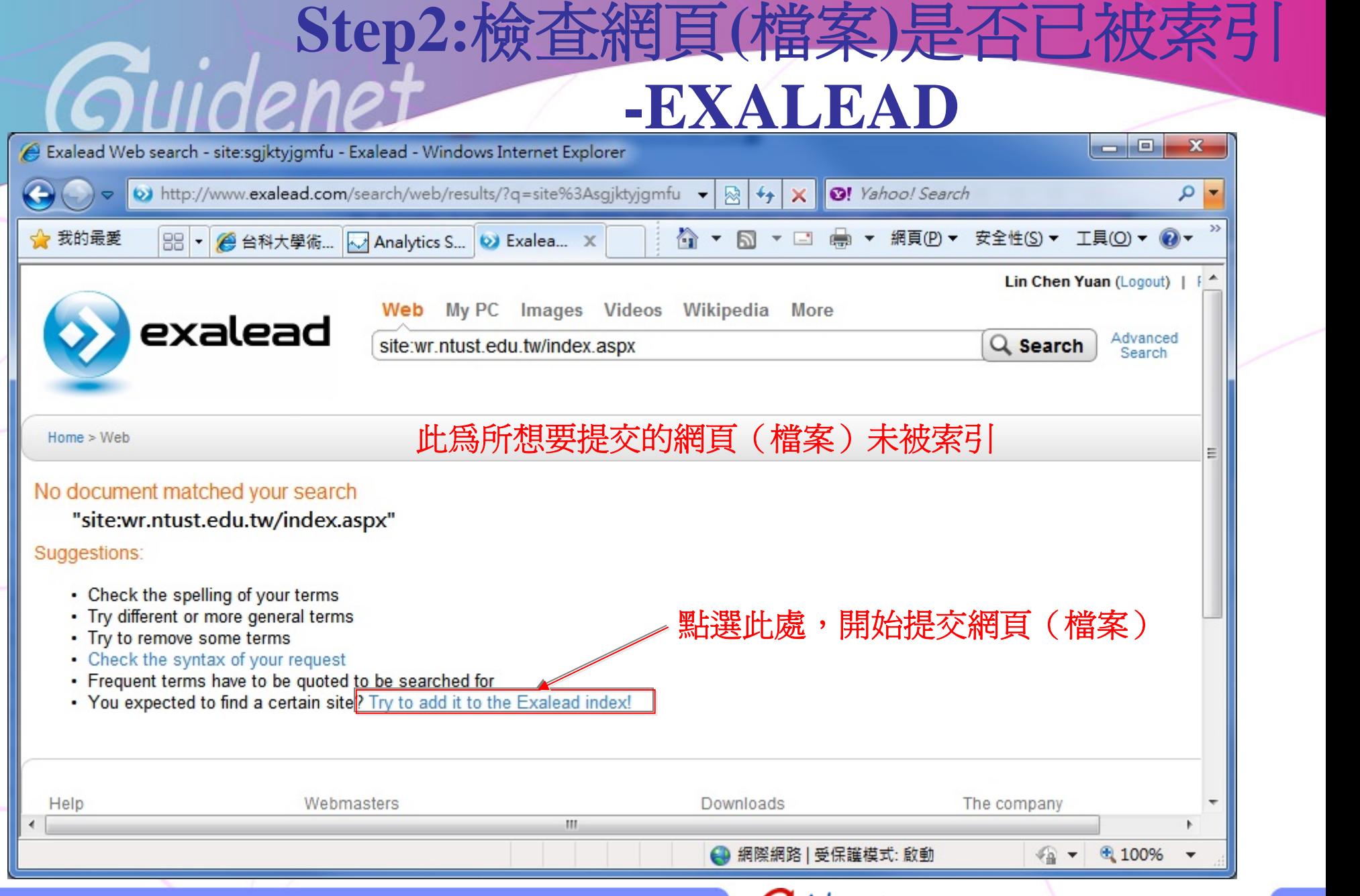

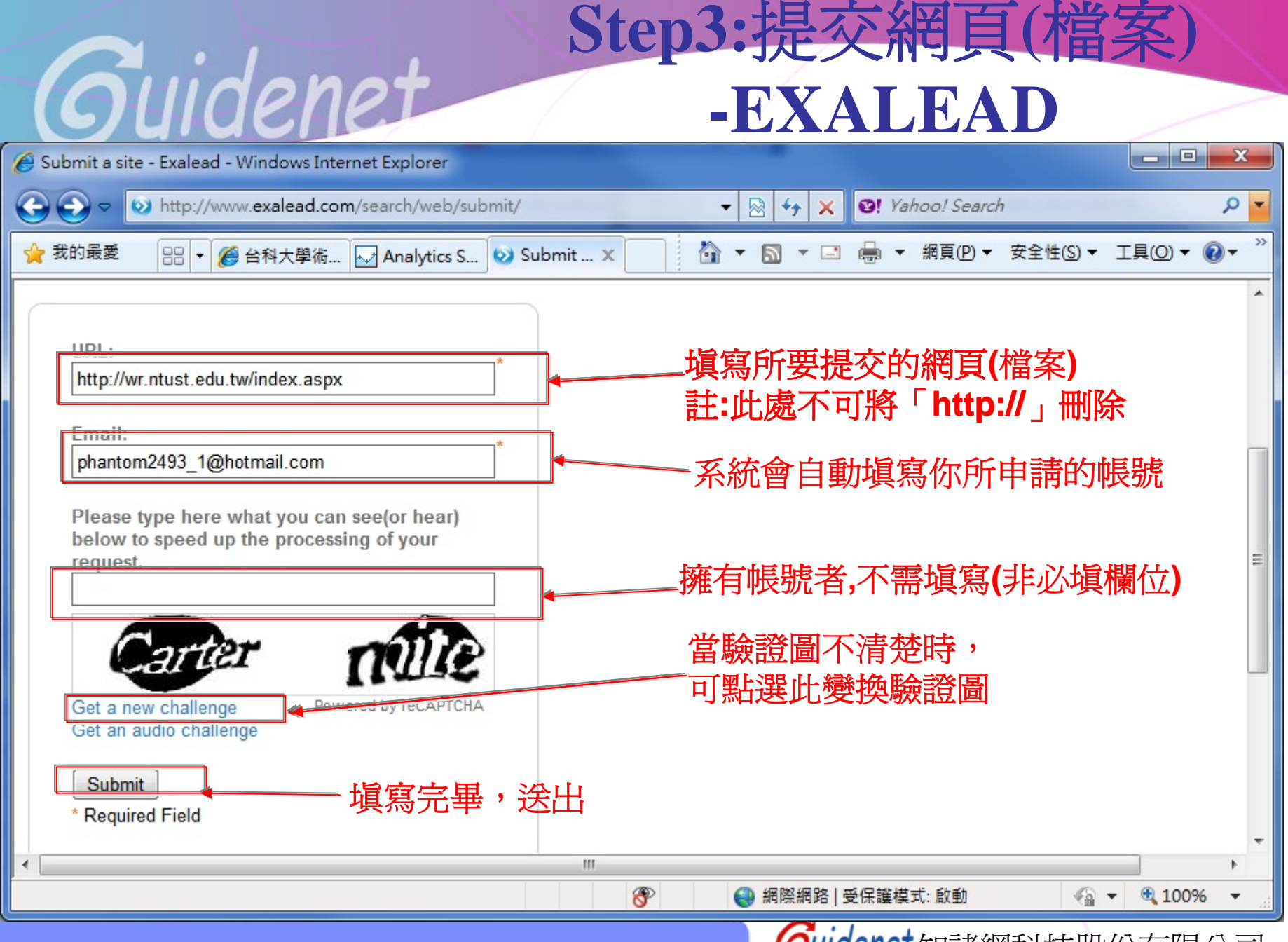

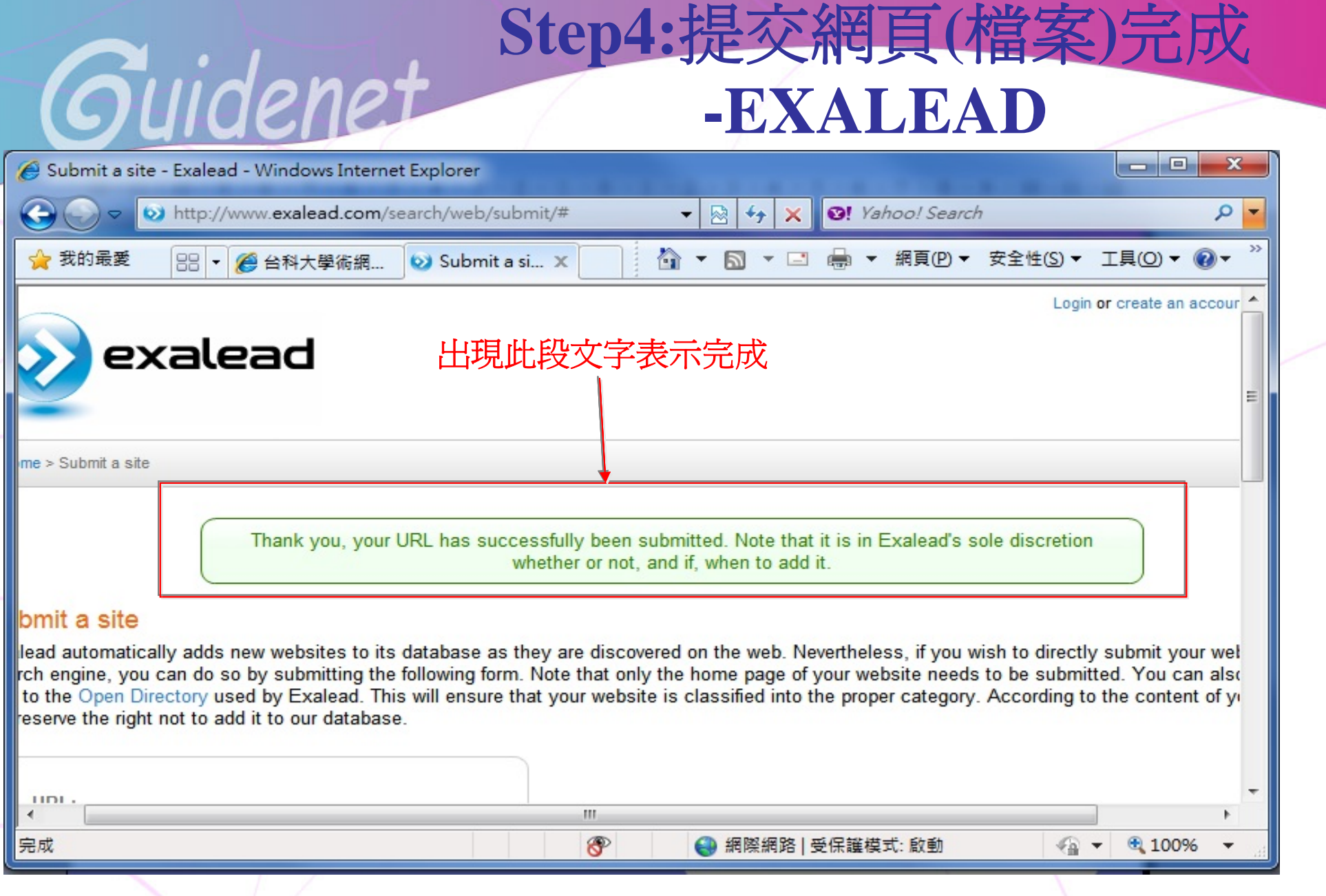

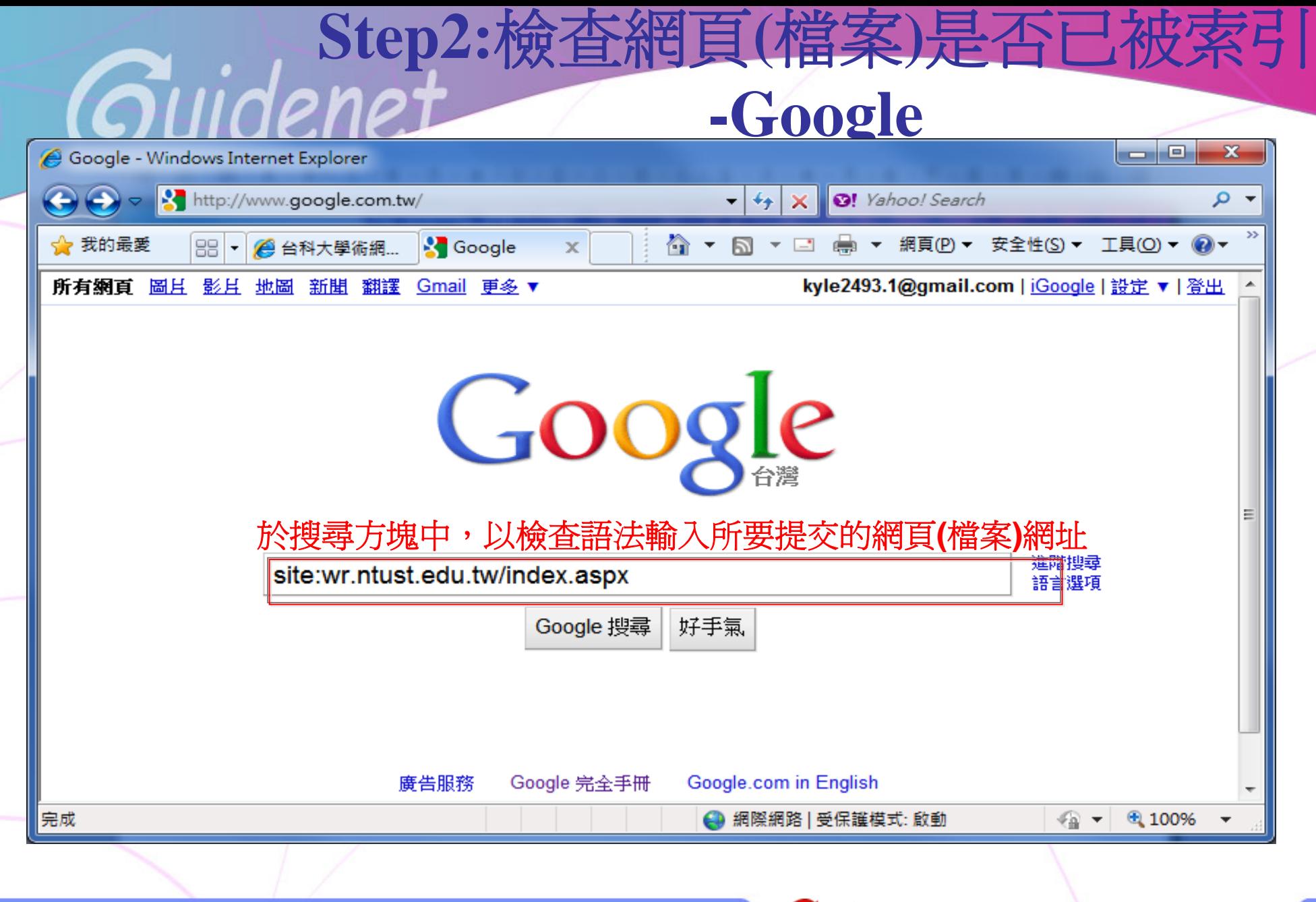

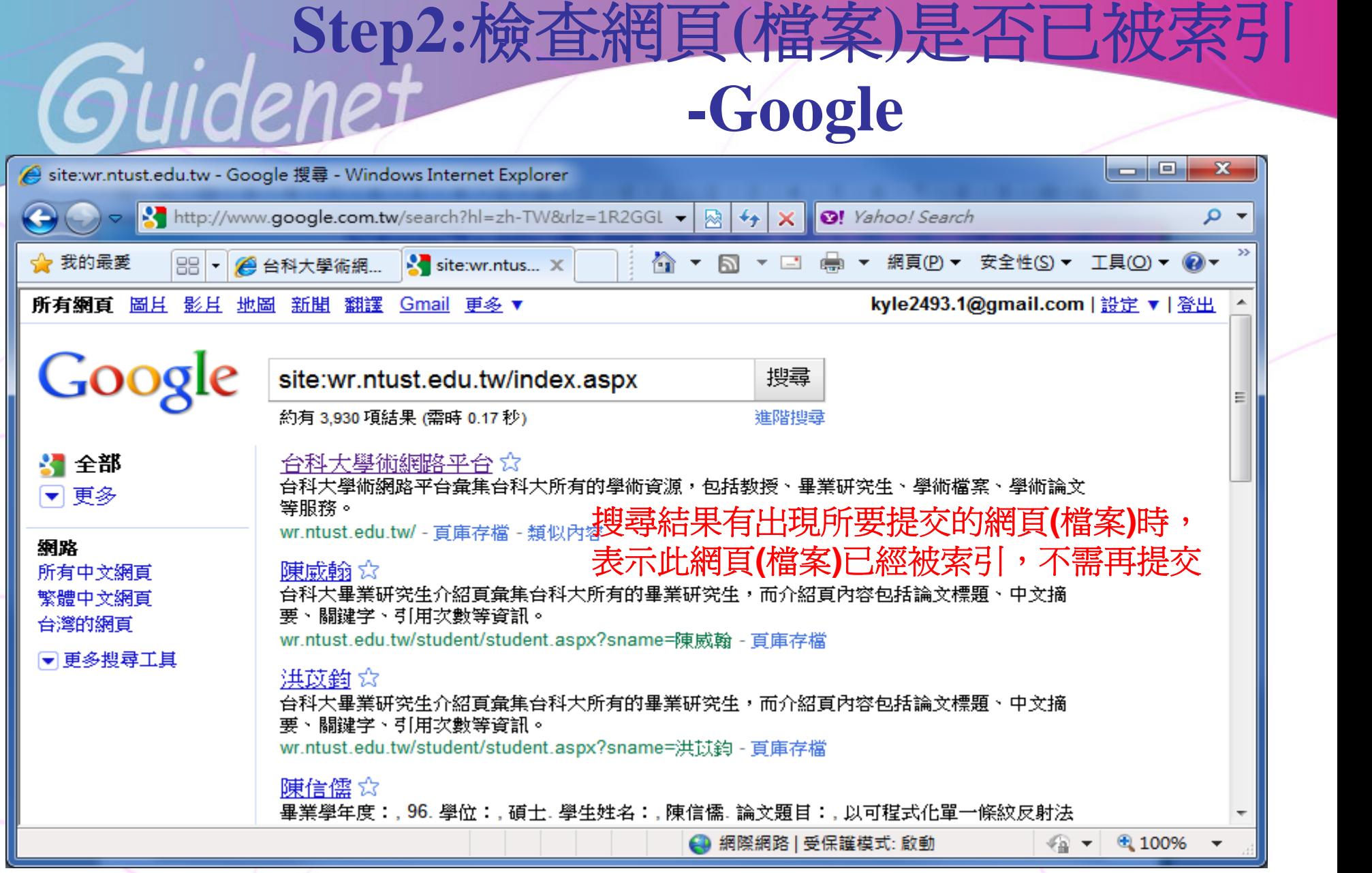

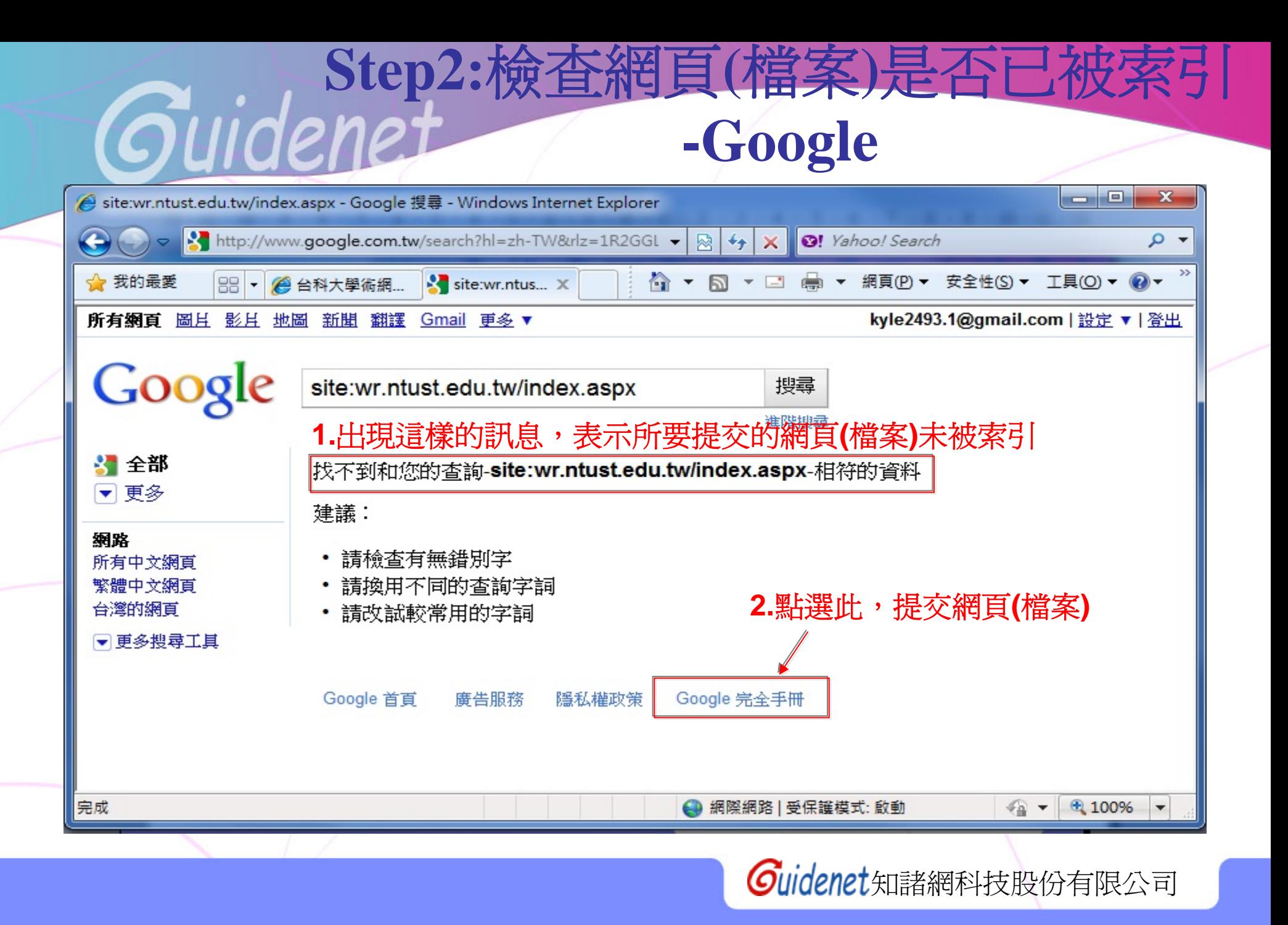

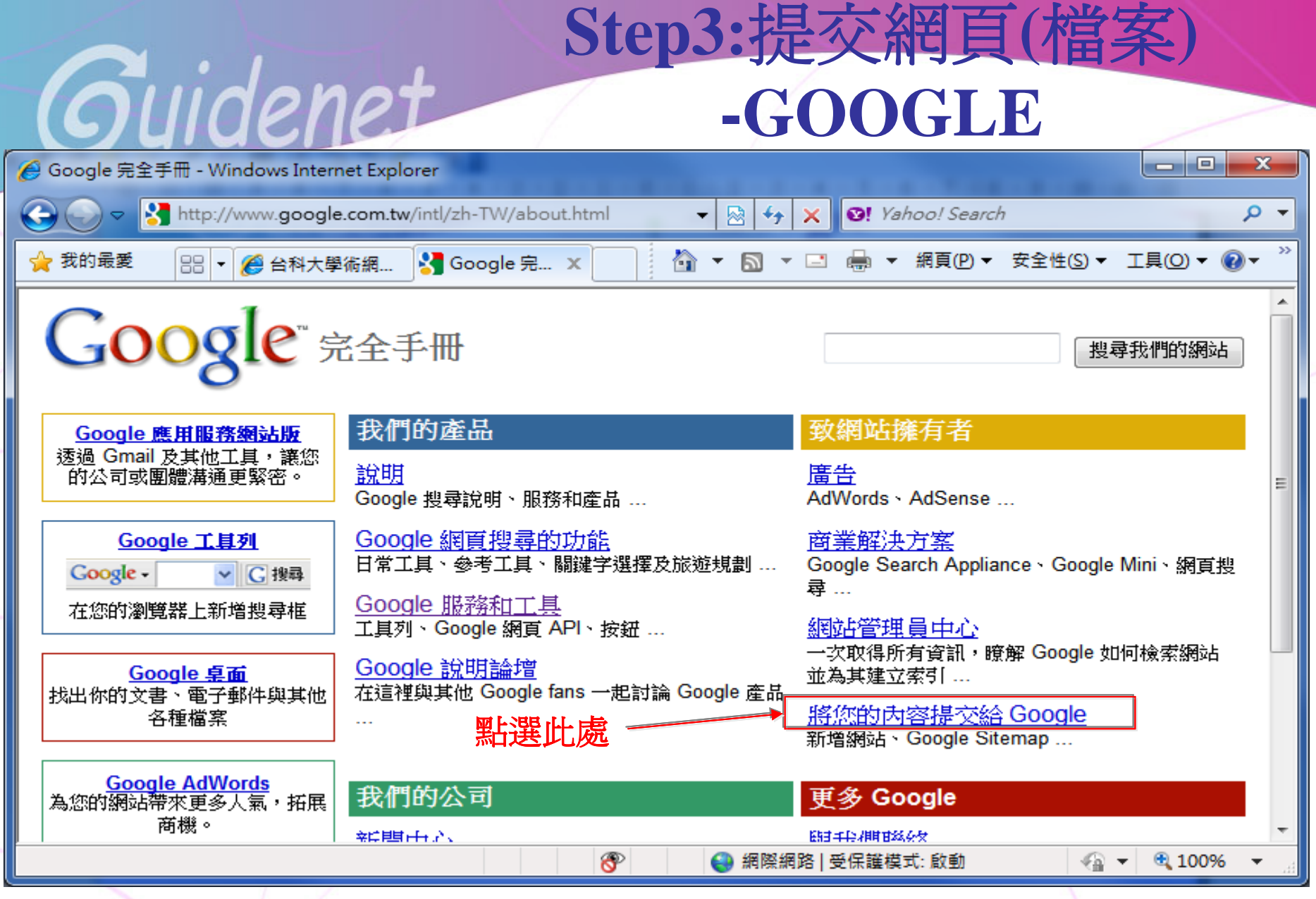

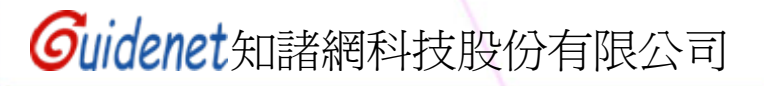

## **Step3:**提交網頁 **(**檔案**) -GOOGLE**

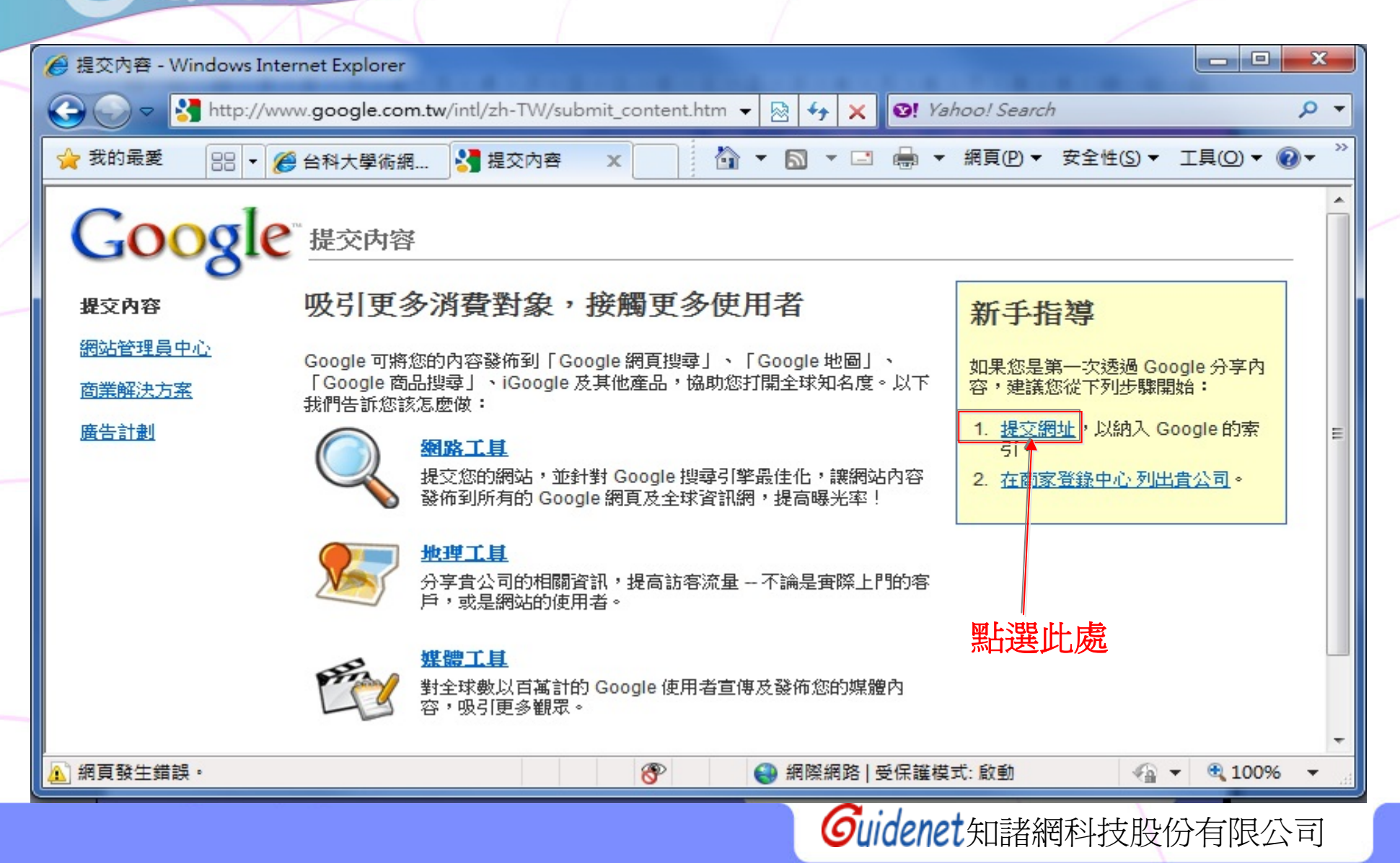

Guidenet

#### **-GOOGLE**

**Step3:**提交網頁**(**檔案**)** 

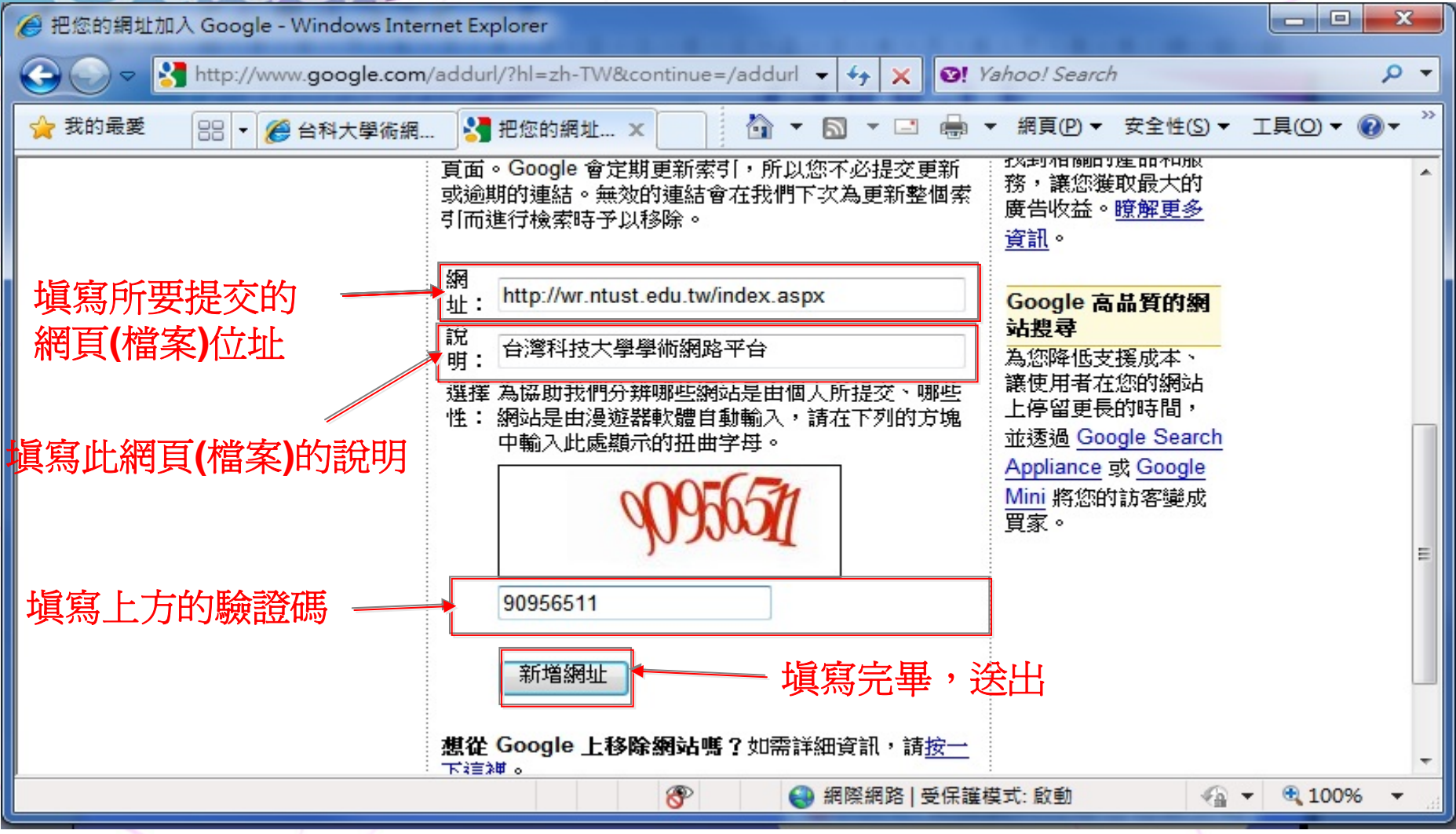

jidenet

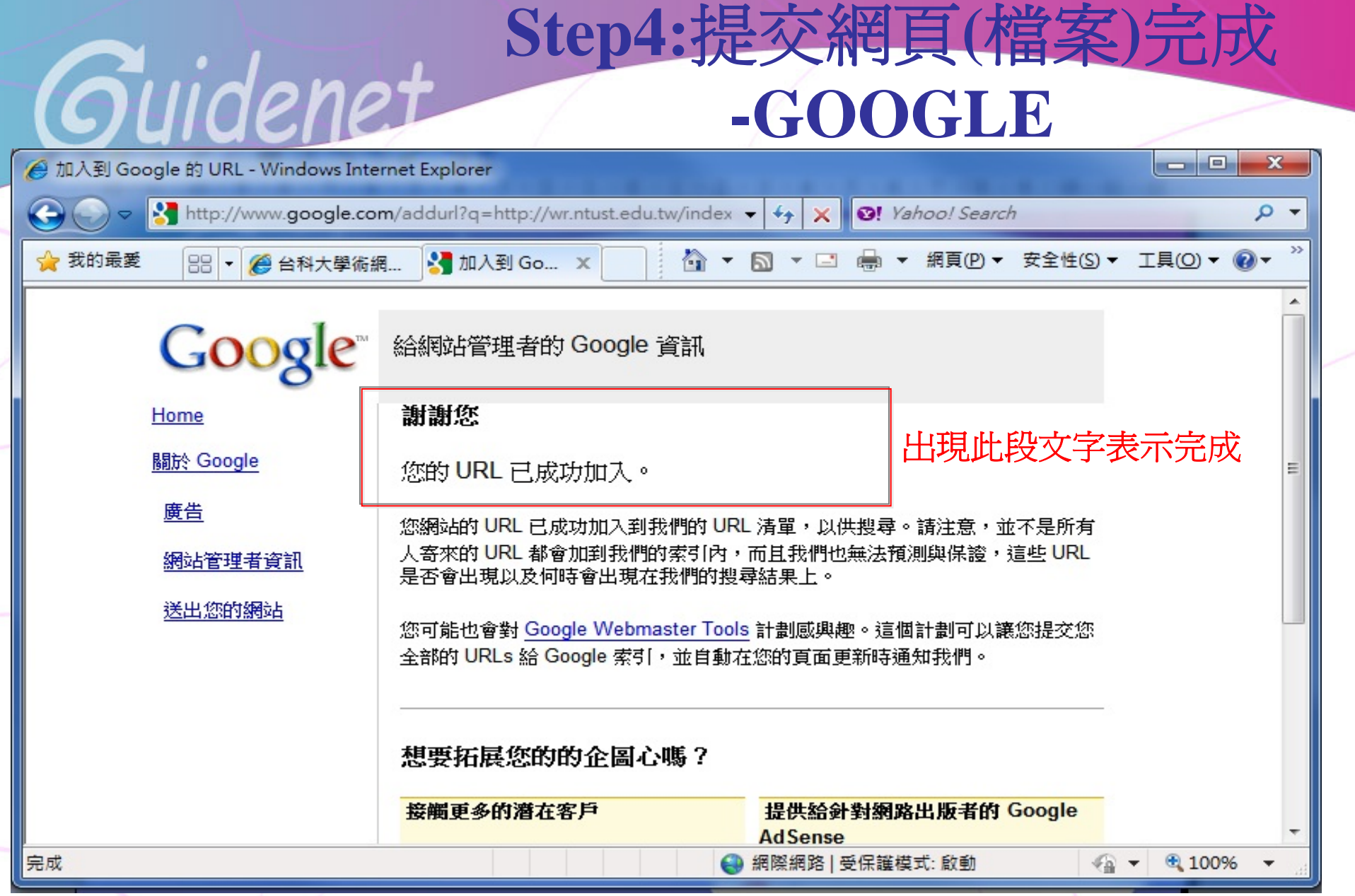

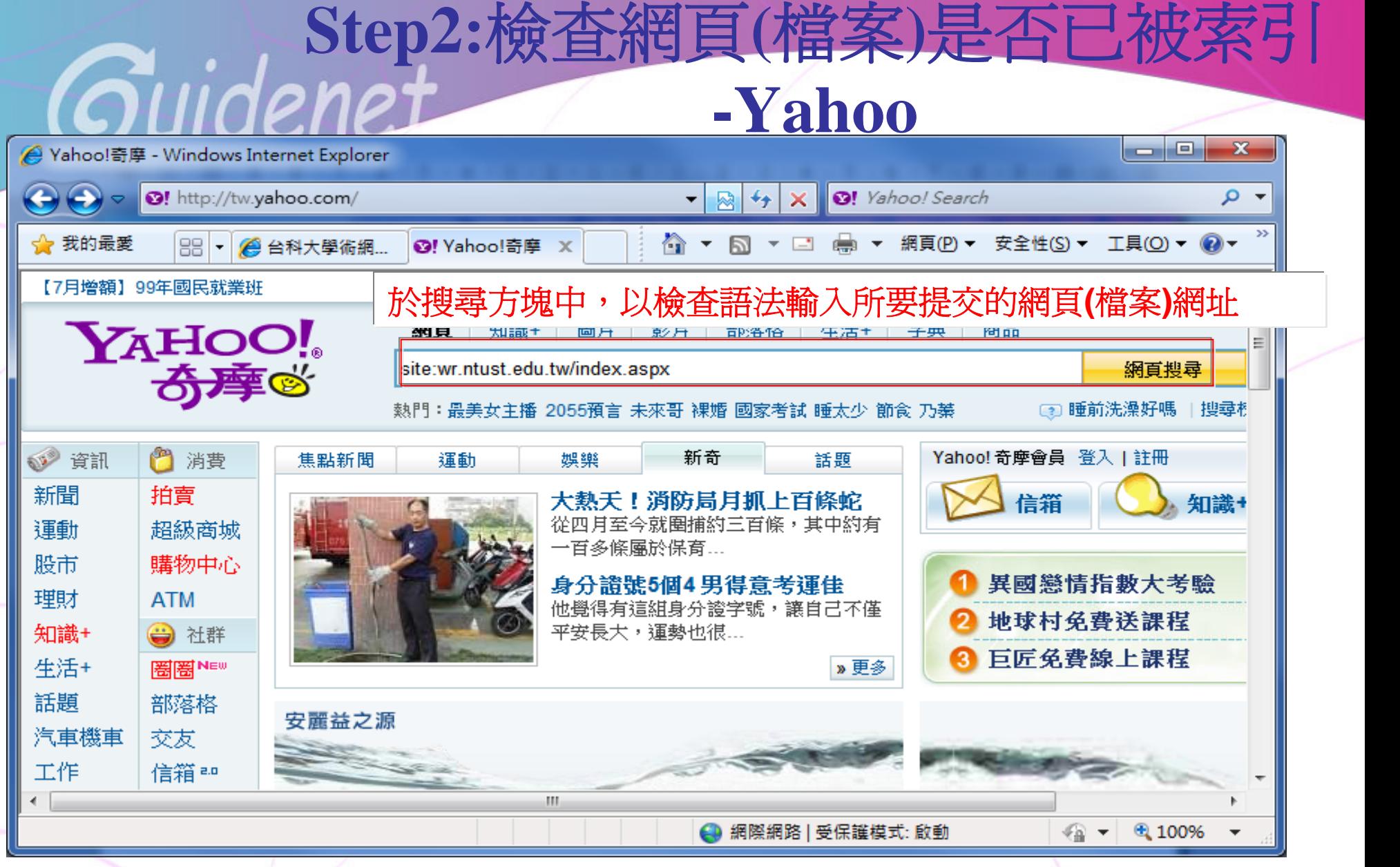

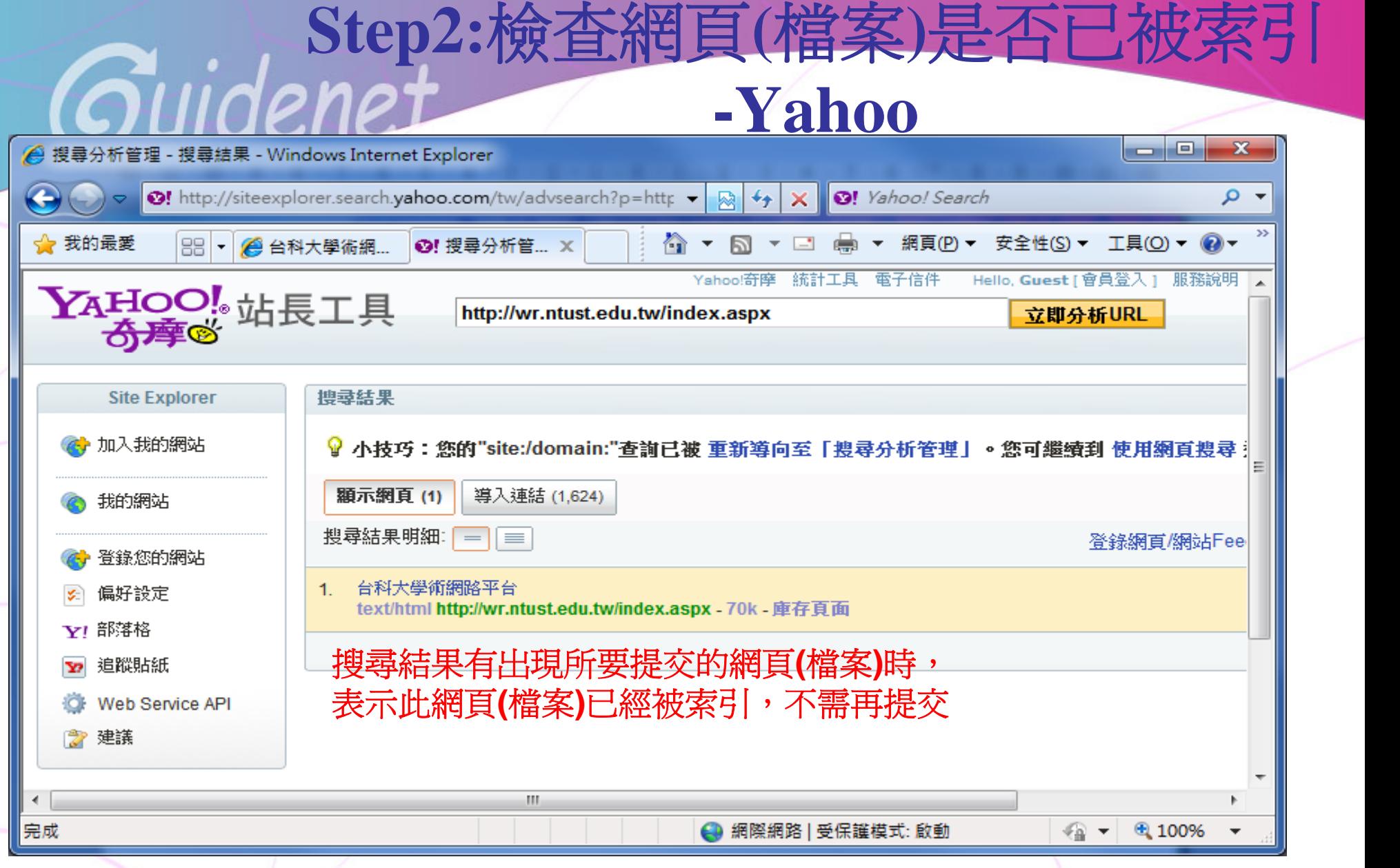

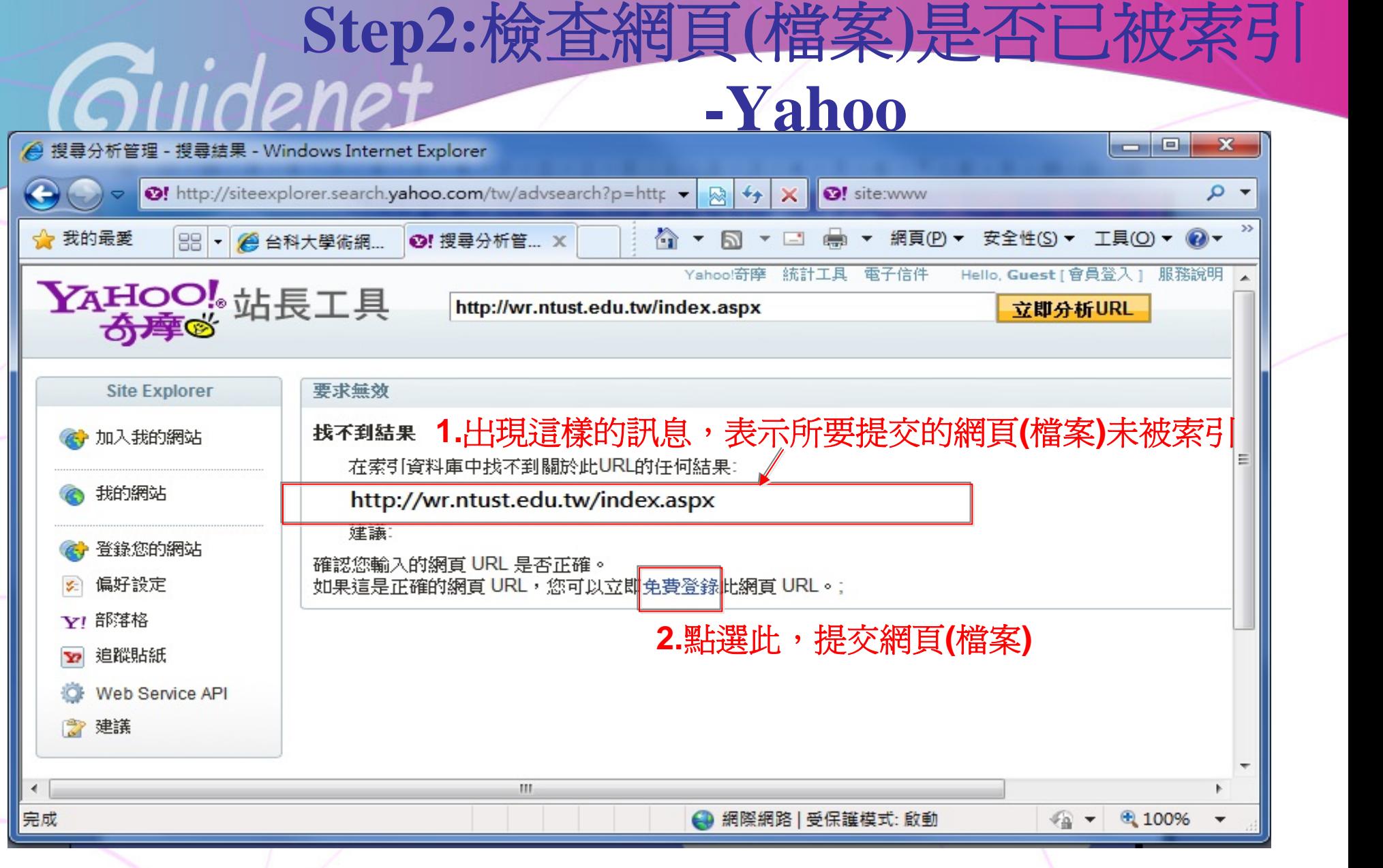

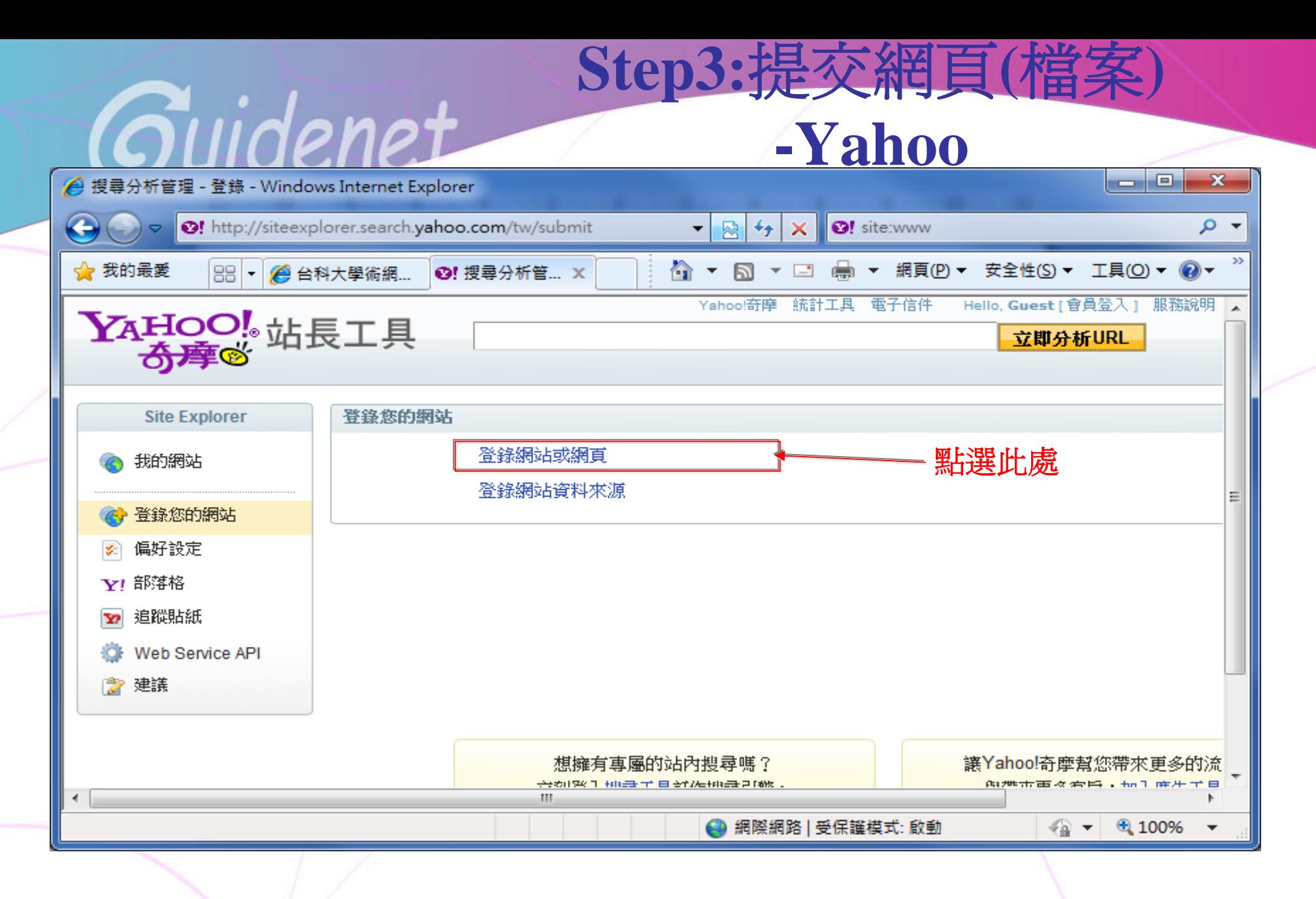

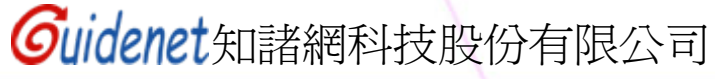

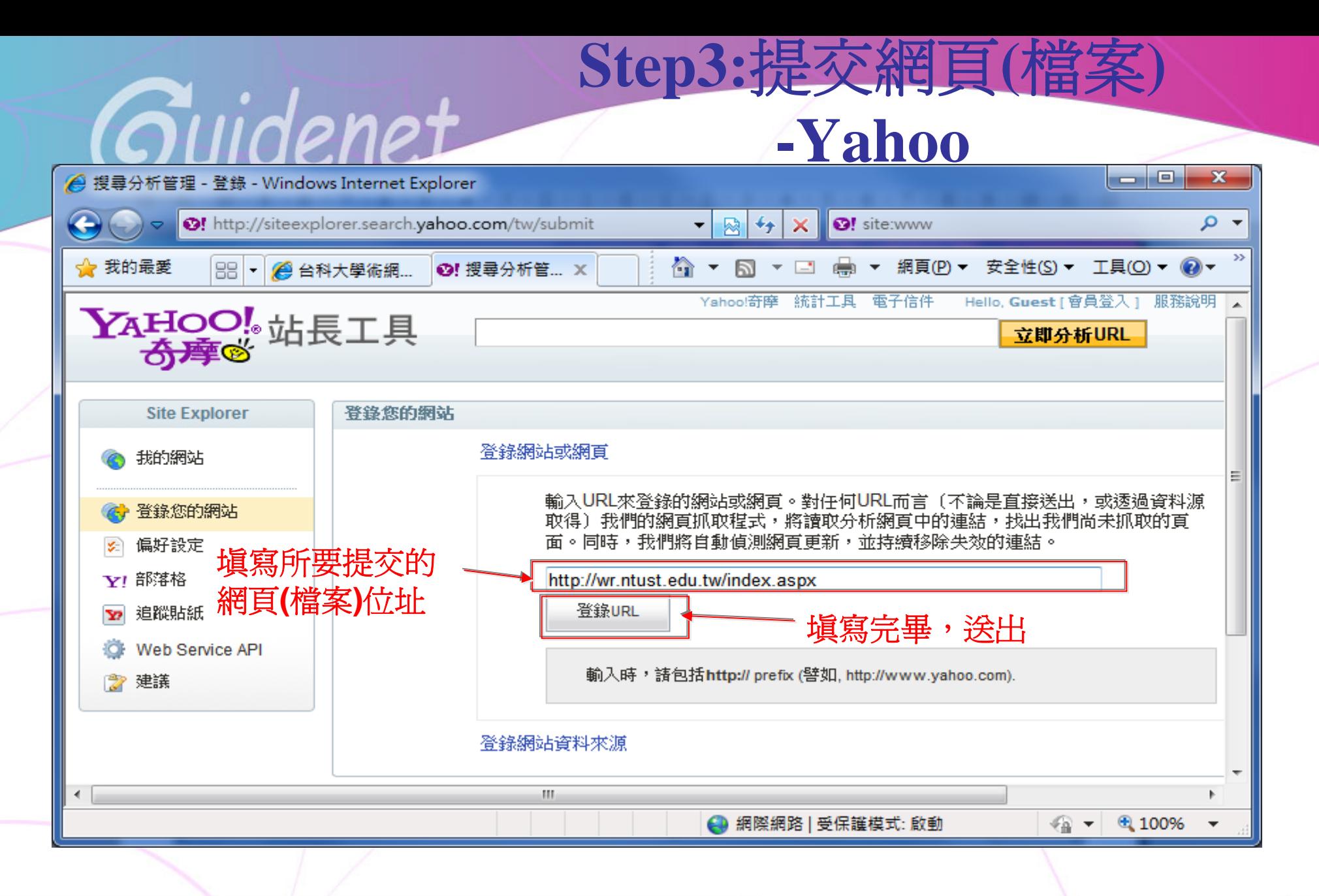

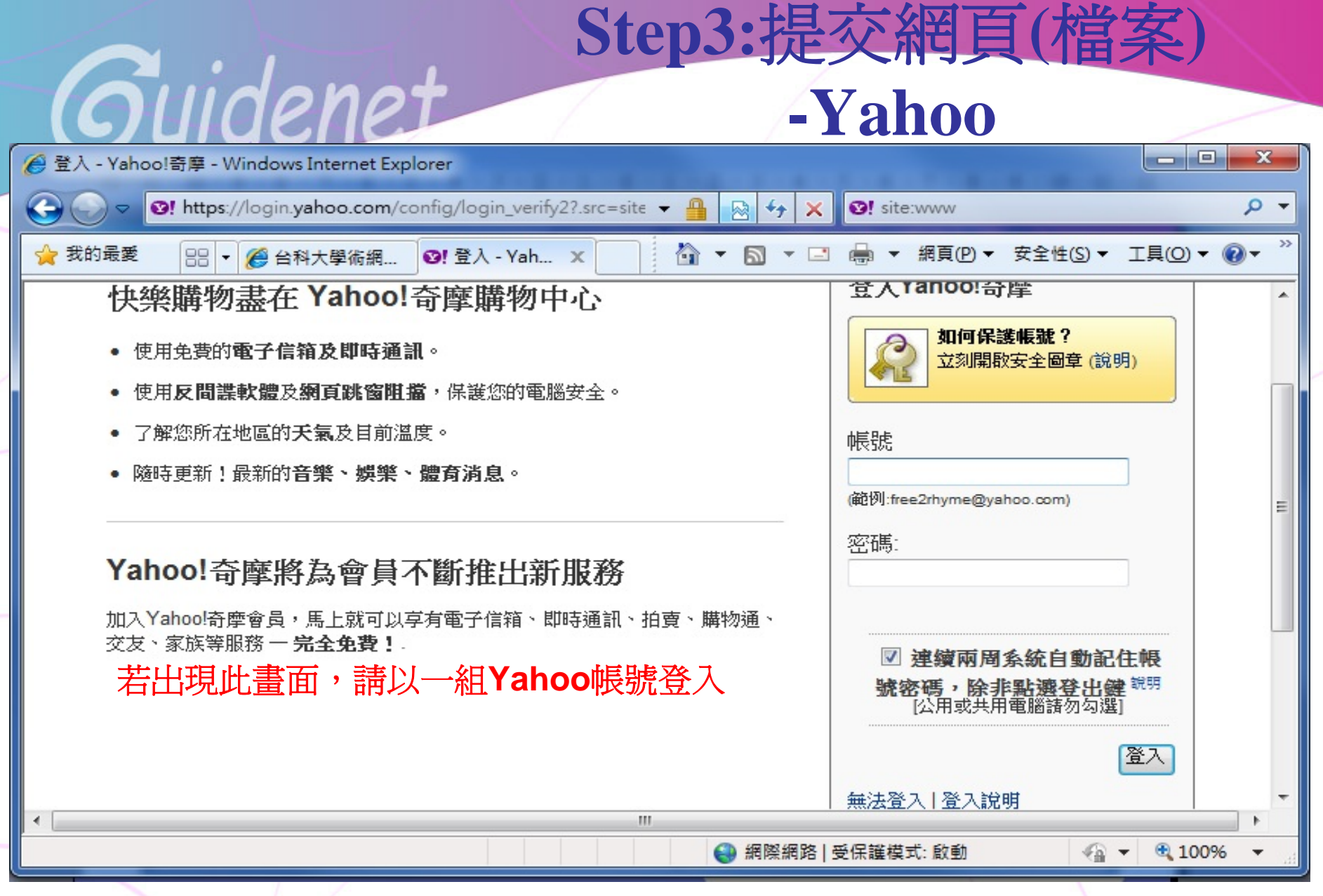

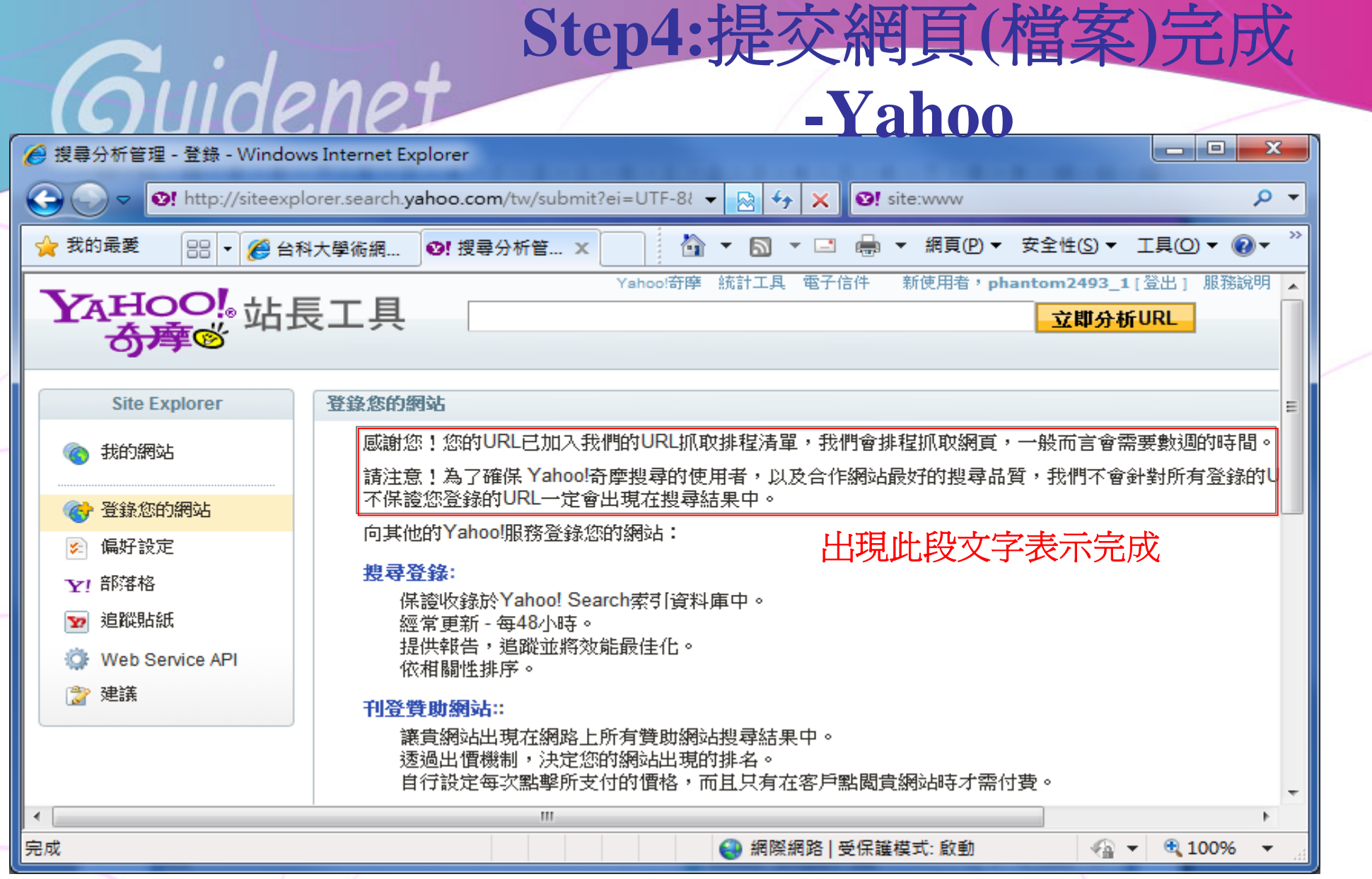

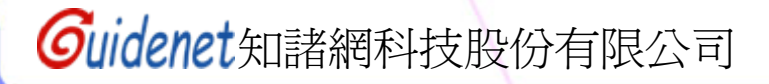

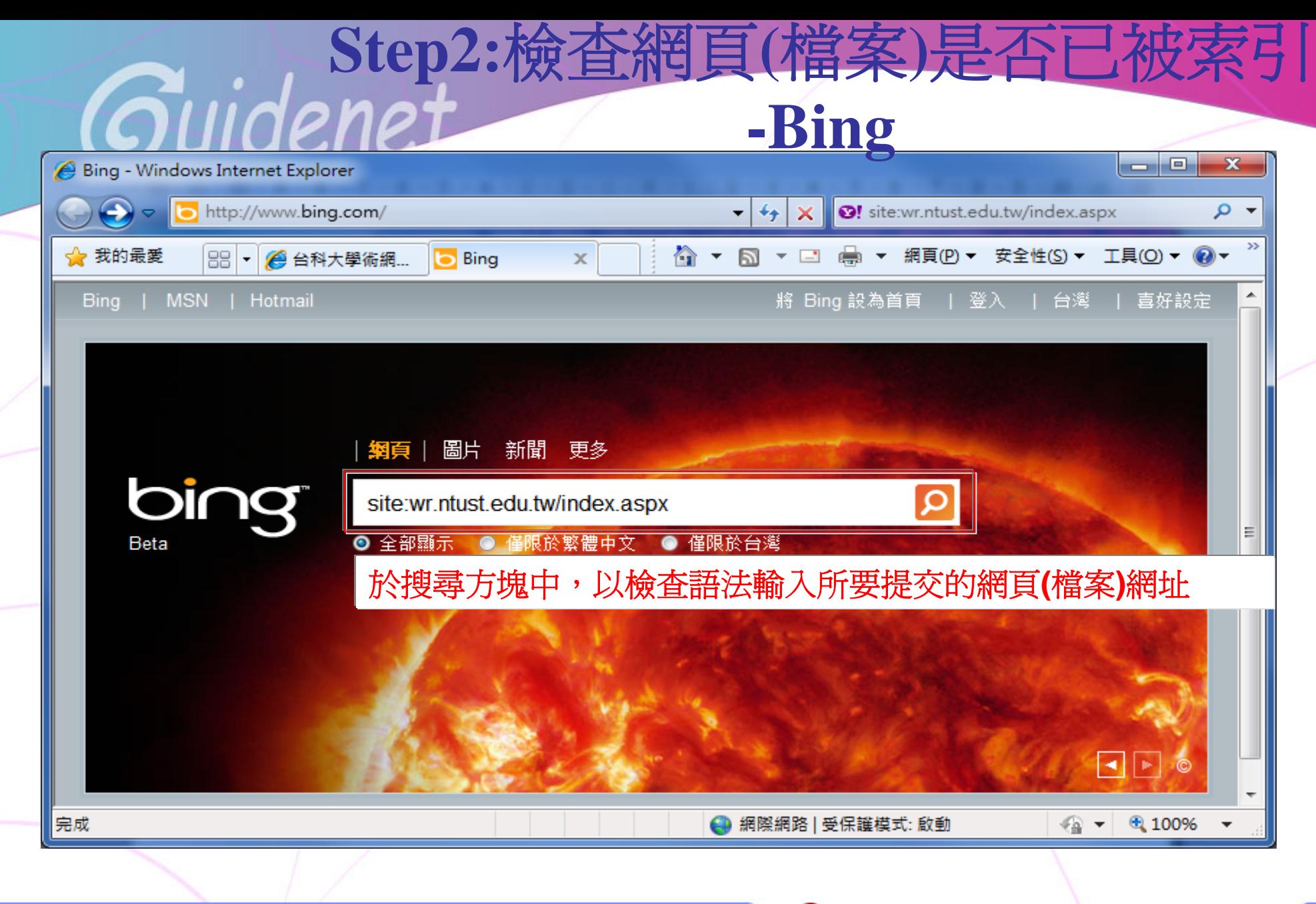

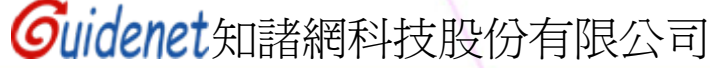

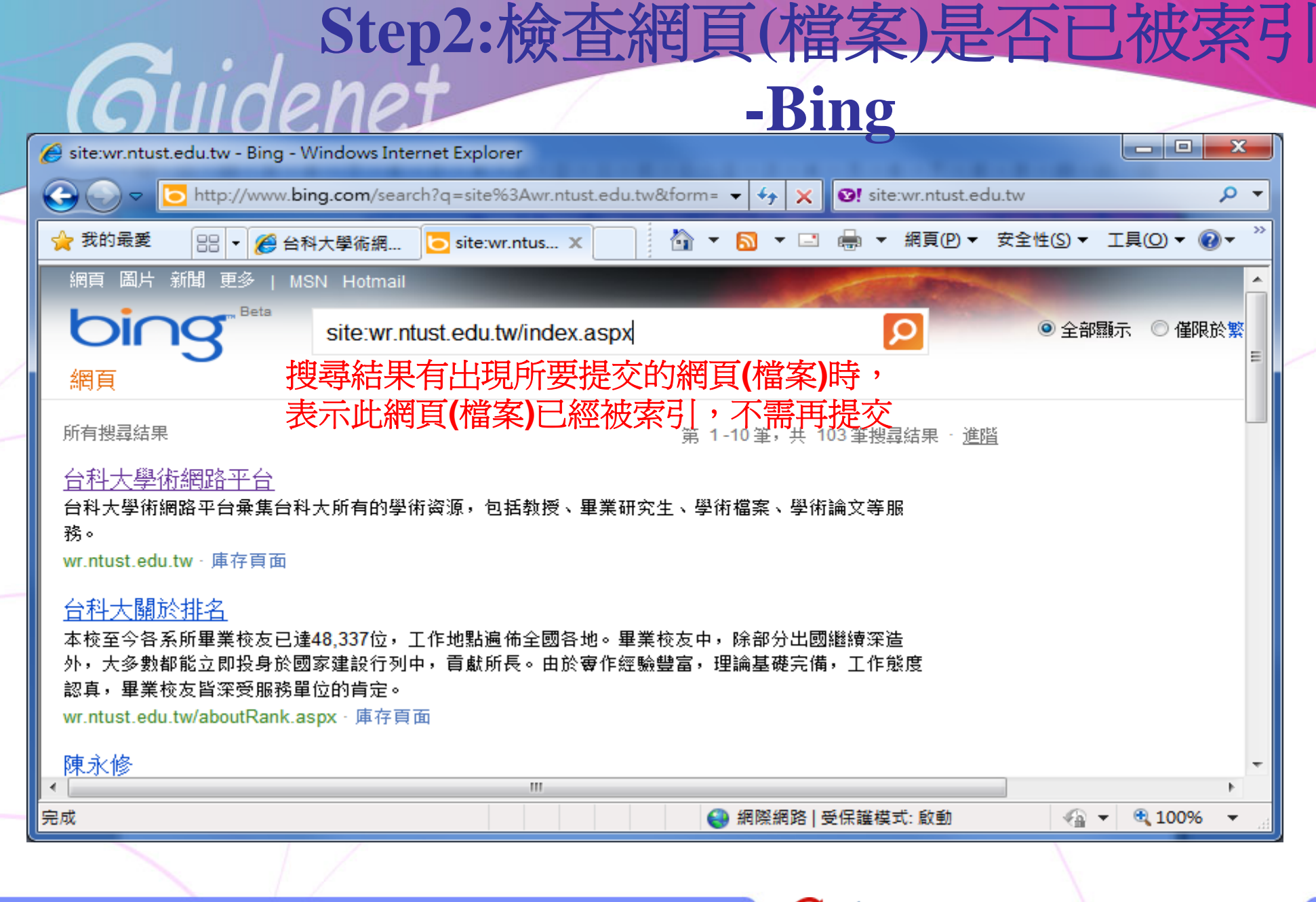

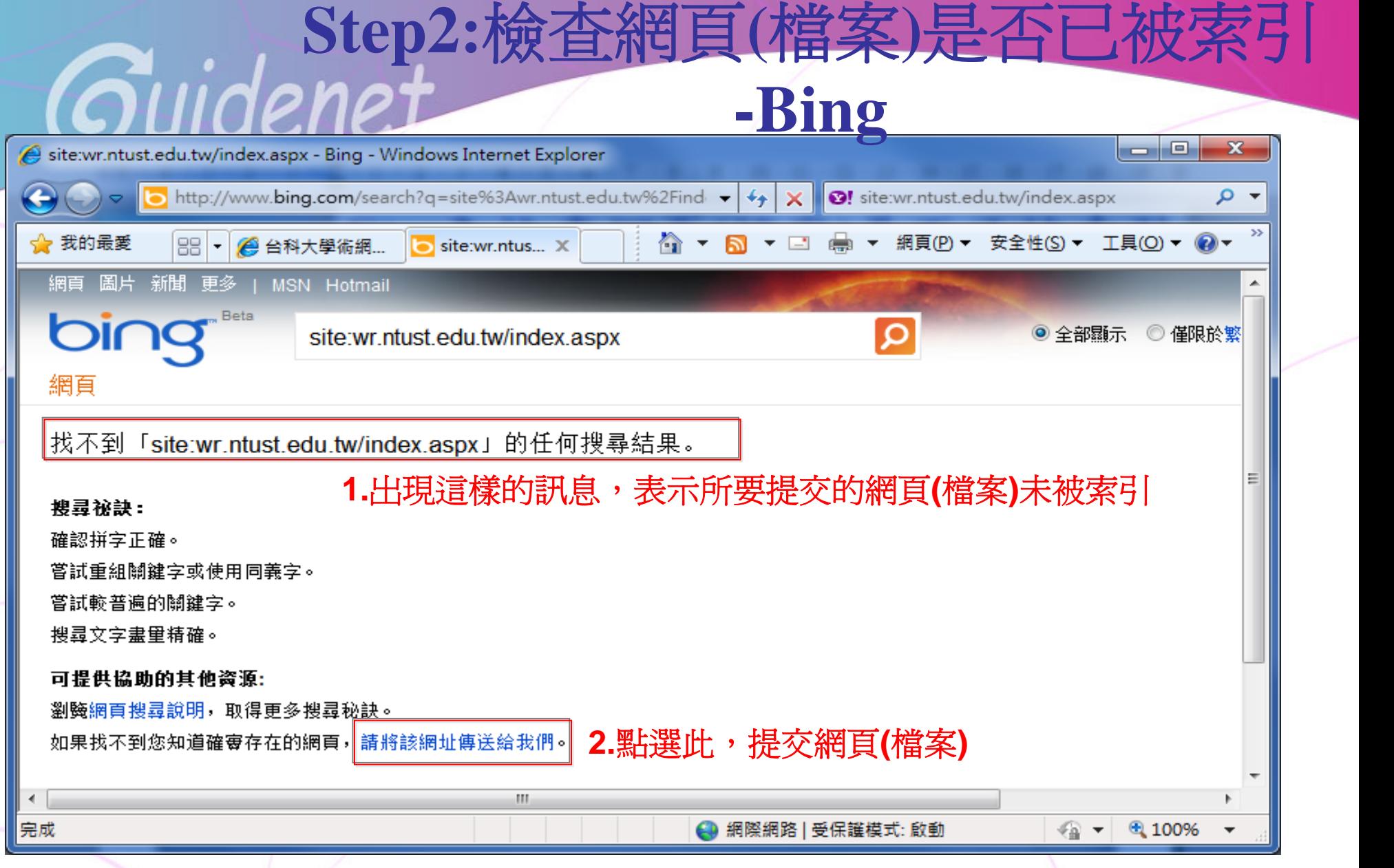

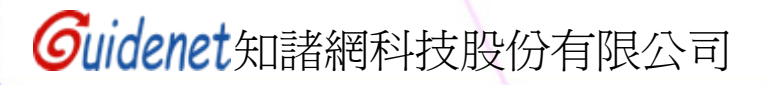

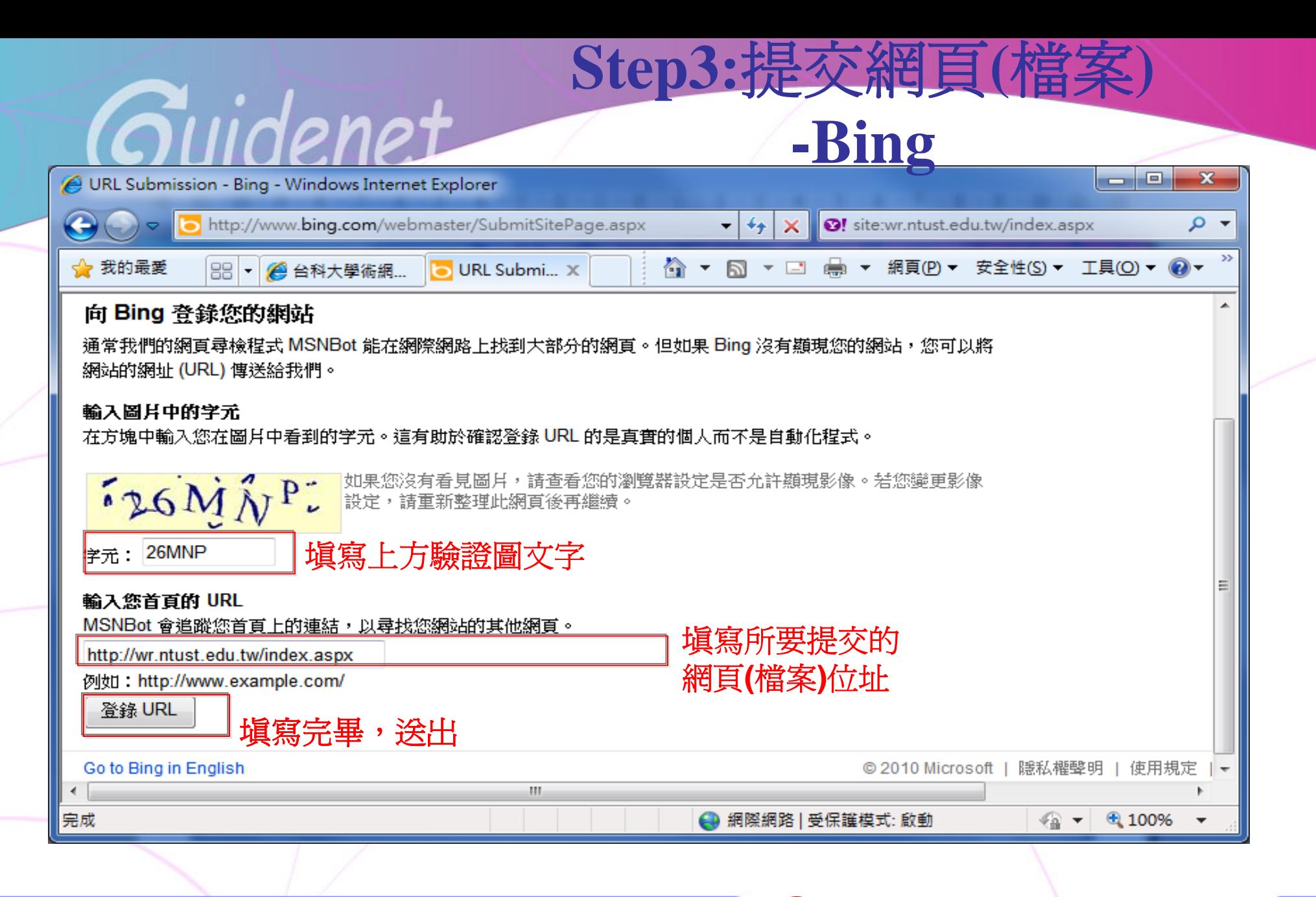

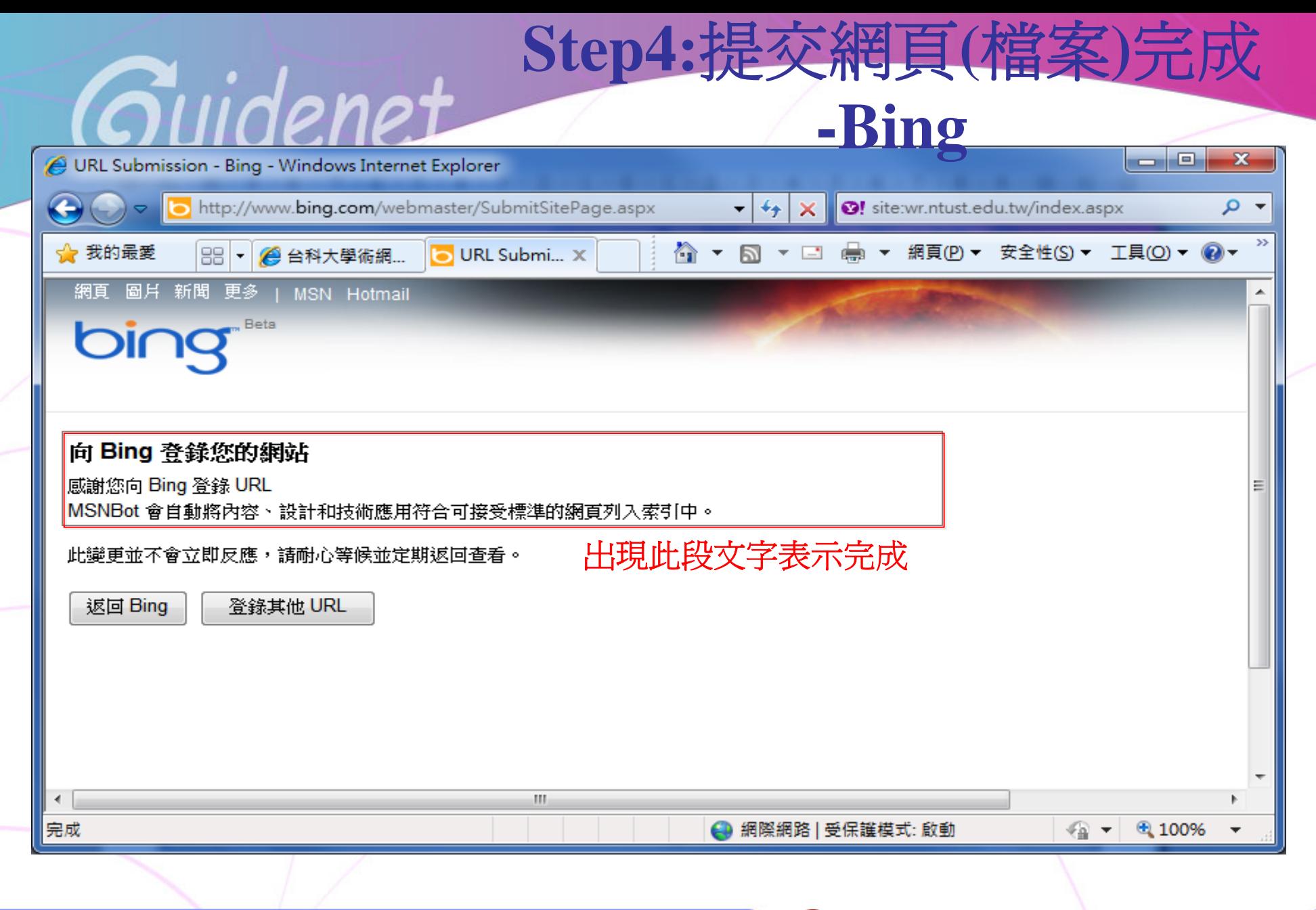

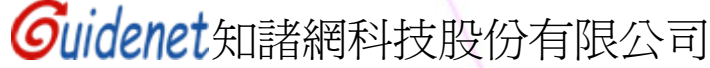